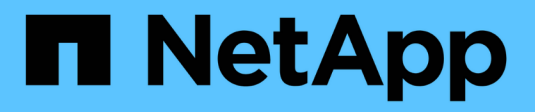

# **Gestione dei livelli FabricPool**

ONTAP 9

NetApp April 24, 2024

This PDF was generated from https://docs.netapp.com/it-it/ontap/fabricpool/index.html on April 24, 2024. Always check docs.netapp.com for the latest.

# **Sommario**

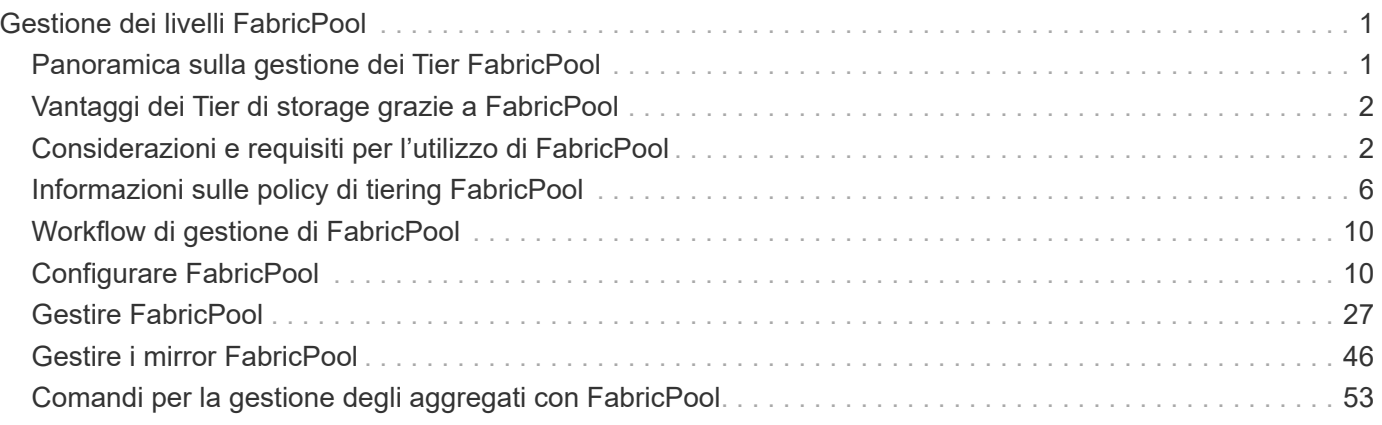

# <span id="page-2-0"></span>**Gestione dei livelli FabricPool**

# <span id="page-2-1"></span>**Panoramica sulla gestione dei Tier FabricPool**

È possibile utilizzare FabricPool per tierare automaticamente i dati in base alla frequenza di accesso.

FabricPool è una soluzione di storage ibrido che utilizza un aggregato all flash (all SSD) come Tier di performance e un archivio di oggetti come Tier di cloud. L'utilizzo di un FabricPool consente di ridurre i costi dello storage senza compromettere le performance, l'efficienza o la protezione.

Il livello cloud può essere localizzato su NetApp StorageGRID o ONTAP S3 (a partire da ONTAP 9.8) o su uno dei seguenti service provider:

- Cloud di Alibaba
- Amazon S3
- Amazon Commercial Cloud Services
- Google Cloud
- Cloud IBM
- Storage Blob Microsoft Azure

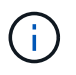

A partire da ONTAP 9,7, è possibile utilizzare altri provider di archivi di oggetti che supportano API S3 generiche selezionando il provider di archivi di oggetti S3 Compatible.

# **Video sul caso di utilizzo di dati Tier e costi inferiori**

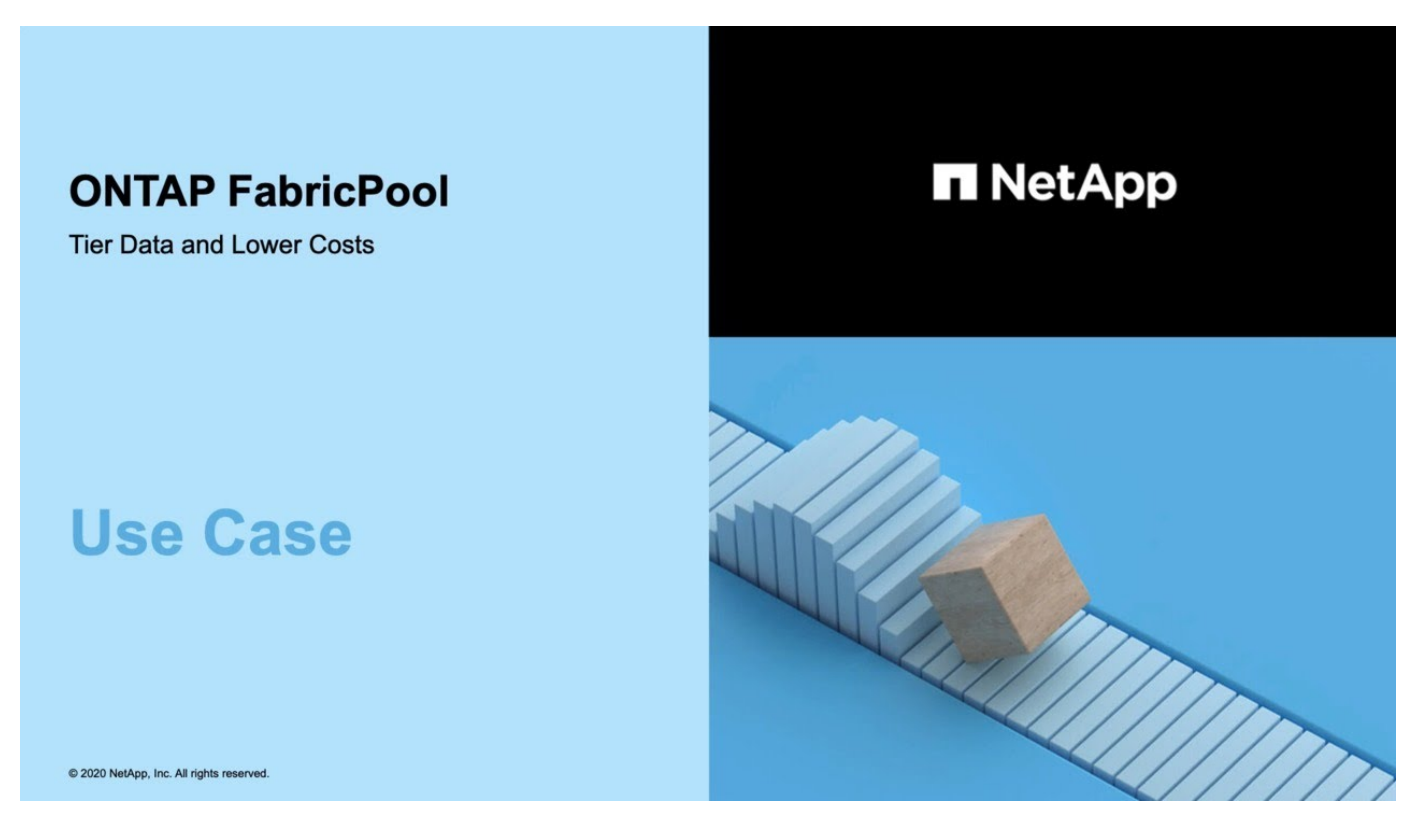

Vedere anche la ["Tiering cloud di NetApp"](https://docs.netapp.com/us-en/occm/concept_cloud_tiering.html) documentazione.

# <span id="page-3-0"></span>**Vantaggi dei Tier di storage grazie a FabricPool**

La configurazione di un aggregato per l'utilizzo di FabricPool consente di utilizzare i Tier di storage. Puoi bilanciare in modo efficiente le performance e i costi del tuo sistema storage, monitorare e ottimizzare l'utilizzo dello spazio ed eseguire lo spostamento dei dati basato su policy tra i Tier di storage.

- È possibile ottimizzare le performance dello storage e ridurre i costi dello storage memorizzando i dati in un Tier in base alla frequenza di accesso ai dati.
	- I dati ad accesso frequente ("hot") vengono memorizzati nel *Tier di performance*.

Il Tier di performance utilizza uno storage primario dalle performance elevate, come un aggregato all flash (all SSD) del sistema storage.

◦ I dati ad accesso non frequente ("cold") vengono memorizzati nel *Tier cloud*, noto anche come *Tier di capacità*.

Il Tier cloud utilizza un archivio di oggetti meno costoso e che non richiede performance elevate.

• Hai la flessibilità di specificare il Tier in cui archiviare i dati.

È possibile specificare una delle opzioni dei criteri di tiering supportate a livello di volume. Le opzioni consentono di spostare in modo efficiente i dati tra i vari Tier man mano che i dati diventano caldi o freddi.

## ["Tipi di policy di tiering FabricPool"](#page-7-0)

- Puoi scegliere uno degli archivi di oggetti supportati da utilizzare come Tier cloud per FabricPool.
- È possibile monitorare l'utilizzo dello spazio in un aggregato abilitato a FabricPool.
- È possibile visualizzare la quantità di dati inattivi in un volume utilizzando il reporting dei dati inattivi.
- È possibile ridurre l'impatto on-premise del sistema storage.

È possibile risparmiare spazio fisico quando si utilizza un archivio di oggetti basato sul cloud per il Tier cloud.

# <span id="page-3-1"></span>**Considerazioni e requisiti per l'utilizzo di FabricPool**

È necessario acquisire familiarità con alcune considerazioni e requisiti relativi all'utilizzo di FabricPool.

# **Considerazioni e requisiti generali**

- Per utilizzare FabricPool, è necessario che ONTAP 9.2 sia in esecuzione almeno.
- È necessario eseguire ONTAP 9.4 o versioni successive per le seguenti funzionalità di FabricPool:
	- Il auto ["policy di tiering"](#page-7-0)
	- Specifica del periodo di raffreddamento minimo di tiering
- Report dei dati inattivi (IDR)
- Utilizzo dello storage blob Microsoft Azure per il cloud come Tier cloud per FabricPool
- Utilizzo di FabricPool con ONTAP Select
- È necessario eseguire ONTAP 9.5 o versioni successive per le seguenti funzionalità di FabricPool:
	- Specifica della soglia di tiering fullness
	- Utilizzo dello storage a oggetti cloud IBM come Tier cloud per FabricPool
	- NetApp Volume Encryption (NVE) del livello cloud, attivato per impostazione predefinita.
- È necessario eseguire ONTAP 9.6 o versioni successive per le seguenti funzionalità di FabricPool:
	- Il all policy di tiering
	- Report dei dati inattivi attivati manualmente sugli aggregati HDD
	- Report dei dati inattivi attivati automaticamente per gli aggregati SSD quando si esegue l'aggiornamento a ONTAP 9.6 e al momento della creazione dell'aggregato, ad eccezione dei sistemi di fascia bassa con meno di 4 CPU, meno di 6 GB di RAM o quando la dimensione della cache del buffer WAFL è inferiore a 3 GB.

ONTAP monitora il carico del sistema e, se il carico rimane elevato per 4 minuti continui, l'IDR viene disattivato e non viene attivato automaticamente. È possibile riabilitare l'IDR manualmente, tuttavia l'IDR abilitato manualmente non viene disattivato automaticamente.

- Utilizzo dello storage a oggetti cloud di Alibaba come livello cloud per FabricPool
- Utilizzo della piattaforma cloud di Google come Tier cloud per FabricPool
- Spostamento del volume senza copia dei dati del Tier cloud
- È necessario eseguire ONTAP 9.7 o versioni successive per le seguenti funzionalità di FabricPool:
	- Proxy HTTP e HTTPS non trasparente per fornire l'accesso solo ai punti di accesso whitelist e per fornire funzionalità di auditing e reporting.
	- Mirroring FabricPool per il tiering dei dati cold in due archivi di oggetti contemporaneamente
	- Mirroring di FabricPool sulle configurazioni MetroCluster
	- Dump e ripristino NDMP attivati per impostazione predefinita negli aggregati FabricPool Attached.

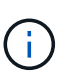

Se l'applicazione di backup utilizza un protocollo diverso da NDMP, come NFS o SMB, tutti i dati di cui viene eseguito il backup nel Tier di performance diventano hot e possono influire sul tiering di tali dati nel Tier cloud. Le letture non NDMP possono causare la migrazione dei dati dal livello cloud al livello di performance.

## ["Supporto backup e ripristino NDMP per FabricPool"](https://kb.netapp.com/Advice_and_Troubleshooting/Data_Storage_Software/ONTAP_OS/NDMP_Backup_and_Restore_supported_for_FabricPool%3F)

- È necessario eseguire ONTAP 9.8 o versione successiva per le seguenti funzionalità di FabricPool:
	- Controllo della migrazione nel cloud per consentire l'override della policy di tiering predefinita
	- Promozione dei dati al Tier di performance
	- FabricPool con SnapLock Enterprise. FabricPool con SnapLock Enterprise richiede una richiesta di variazione del prodotto (FPVR). Per creare un FPVR, contatta il tuo team di vendita.
	- Periodo minimo di raffreddamento massimo di 183 giorni
	- Tagging degli oggetti mediante tag personalizzati creati dall'utente

◦ FabricPools su piattaforme HDD e aggregati

I dischi HDD FabricPool sono supportati con dischi SAS, FSAS, BSAS e MSATA solo su sistemi con 6 o più core CPU, inclusi i seguenti modelli:

- FAS9000
- FAS8700
- FAS8300
- FAS8200
- FAS8080
- FAS8060
- FAS8040
- FAS2750
- FAS2720
- FAS2650
- FAS2620

Controllare ["Hardware Universe"](https://hwu.netapp.com/Home/Index) per i modelli più recenti supportati.

- FabricPool è supportato su tutte le piattaforme in grado di eseguire ONTAP 9.2, ad eccezione di:
	- FAS8020
	- FAS2554
	- FAS2552
	- FAS2520
- FabricPool supporta i seguenti tipi di aggregato:
	- Sui sistemi AFF, è possibile utilizzare solo tutti gli aggregati flash (tutti gli SSD) per FabricPool.
	- Sui sistemi FAS, è possibile utilizzare aggregati all-flash (all-SSD) o HDD per FabricPool. Non è possibile utilizzare gli aggregati di Flash Pool, che contengono sia SSD che HDD.
	- Su Cloud Volumes ONTAP e ONTAP Select, è possibile utilizzare aggregati SSD o HDD per FabricPool.

Tuttavia, si consiglia di utilizzare aggregati SSD.

- FabricPool supporta l'utilizzo dei seguenti archivi di oggetti come livello cloud:
	- NetApp StorageGRID 10.3 o versione successiva
	- NetApp ONTAP S3 (ONTAP 9.8 e versioni successive)
	- Alibaba Cloud Object Storage
	- Amazon Web Services Simple Storage Service (AWS S3)
	- Storage Google Cloud
	- Storage a oggetti IBM Cloud
	- Microsoft Azure Blob Storage per il cloud
- L'archivio di oggetti "bucket" (container) che intendi utilizzare deve essere già stato configurato, avere almeno 10 GB di spazio di storage e non deve essere rinominato.
- Le coppie HA che utilizzano FabricPool richiedono le LIF intercluster per comunicare con l'archivio di oggetti.
- Non è possibile scollegare un Tier cloud da un Tier locale dopo il collegamento; tuttavia, è possibile utilizzarlo ["Specchio FabricPool"](https:create-mirror-task.html) per collegare un tier locale a un tier cloud diverso.
- Se si utilizza il throughput floors (QoS min), la policy di tiering sui volumi deve essere impostata su none Prima che l'aggregato possa essere collegato a FabricPool.

Altri criteri di tiering impediscono l'associazione dell'aggregato a FabricPool. Una policy di QoS non applicherà i piani di throughput quando FabricPool è attivato.

• Seguire le linee guida delle Best practice per l'utilizzo di FabricPool in scenari specifici.

["Report tecnico di NetApp 4598: Best Practice FabricPool in ONTAP 9"](http://www.netapp.com/us/media/tr-4598.pdf)

# **Considerazioni aggiuntive sull'utilizzo di Cloud Volumes ONTAP**

Cloud Volumes ONTAP non richiede una licenza FabricPool, indipendentemente dal provider dell'archivio di oggetti in uso.

# **Considerazioni aggiuntive per il tiering dei dati a cui accedono i protocolli SAN**

Quando si esegue il tiering dei dati a cui accedono i protocolli SAN, NetApp consiglia di utilizzare cloud privati, come StorageGRID, a causa di considerazioni sulla connettività.

### **Importante**

Quando si utilizza FabricPool in un ambiente SAN con un host Windows, se lo storage a oggetti non è più disponibile per un periodo di tempo prolungato durante il tiering dei dati nel cloud, i file sul LUN NetApp sull'host Windows potrebbero diventare inaccessibili o scomparire. Consultare l'articolo della Knowledge base ["Durante l'archiviazione di oggetti FabricPool S3 non disponibile, l'host SAN di Windows ha segnalato un](https://kb.netapp.com/onprem/ontap/os/During_FabricPool_S3_object_store_unavailable_Windows_SAN_host_reported_filesystem_corruption) [danneggiamento del file system".](https://kb.netapp.com/onprem/ontap/os/During_FabricPool_S3_object_store_unavailable_Windows_SAN_host_reported_filesystem_corruption)

# **Funzionalità o funzionalità non supportate da FabricPool**

- Archivi di oggetti con WORM abilitato e versione degli oggetti abilitata.
- Policy ILM (Information Lifecycle Management) applicate ai bucket degli archivi di oggetti

FabricPool supporta le policy di gestione del ciclo di vita delle informazioni di StorageGRID solo per la replica dei dati e l'erasure coding per proteggere i dati del Tier cloud dai guasti. Tuttavia, FabricPool *non* supporta le regole ILM avanzate, come il filtraggio basato su tag o metadati dell'utente. ILM include in genere varie policy di spostamento ed eliminazione. Queste policy possono interrompere i dati nel livello cloud di FabricPool. L'utilizzo di FabricPool con policy ILM configurate sugli archivi di oggetti può causare la perdita di dati.

- Transizione dei dati in 7 modalità utilizzando i comandi CLI di ONTAP o lo strumento di transizione in 7 modalità
- Virtualizzazione FlexArray
- RAID SyncMirror, tranne in una configurazione MetroCluster
- Volumi SnapLock quando si utilizza ONTAP 9.7 e versioni precedenti
- Backup su nastro con SMTape per aggregati abilitati FabricPool
- La funzionalità di bilanciamento automatico
- Volumi che utilizzano una garanzia di spazio diversa da none

Ad eccezione dei volumi SVM root e dei volumi di staging dell'audit CIFS, FabricPool non supporta l'associazione di un Tier cloud a un aggregato che contiene volumi che utilizzano una garanzia di spazio diversa da none. Ad esempio, un volume che utilizza una garanzia di spazio di volume (-space -guarantee volume) non è supportato.

- Cluster con ["Licenza DP\\_Optimized"](https://docs.netapp.com/it-it/ontap/data-protection/snapmirror-licensing-concept.html#data-protection-optimized-license)
- Aggregati di Flash Pool

# <span id="page-7-0"></span>**Informazioni sulle policy di tiering FabricPool**

Le policy di tiering di FabricPool ti consentono di spostare i dati in modo efficiente tra i vari livelli quando i dati diventano caldi o freddi. La comprensione delle policy di tiering ti aiuta a scegliere la policy più adatta alle tue esigenze di gestione dello storage.

# **Tipi di policy di tiering FabricPool**

Le policy di tiering FabricPool determinano quando o se i blocchi di dati utente di un volume in FabricPool vengono spostati nel Tier cloud, in base al volume "temperature" di hot (attivo) o cold (inattivo). Il volume "temperature" aumenta quando si accede frequentemente e diminuisce quando non lo è. Alcune policy di tiering prevedono un periodo di raffreddamento minimo di tiering, che imposta il tempo in cui i dati utente in un volume di FabricPool devono rimanere inattivi affinché i dati vengano considerati "cold" e spostati al livello cloud.

Dopo che un blocco è stato identificato come cold, viene contrassegnato come idoneo per essere tiered. Una scansione giornaliera di tiering in background cerca i blocchi freddi. Una volta raccolti un numero sufficiente di blocchi da 4 KB dallo stesso volume, questi vengono concatenati in un oggetto da 4 MB e spostati nel Tier cloud in base alla policy di tiering del volume.

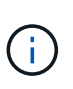

Dati nei volumi utilizzando all la policy di tiering viene immediatamente contrassegnata come cold e inizia il tiering al livello cloud il prima possibile. Non è necessario attendere l'esecuzione della scansione di tiering giornaliera.

È possibile utilizzare volume object-store tiering show Per visualizzare lo stato di tiering di un volume FabricPool. Per ulteriori informazioni, consultare ["Riferimento comando"](https://docs.netapp.com/us-en/ontap-cli-9141/).

Il criterio di tiering FabricPool viene specificato a livello di volume. Sono disponibili quattro opzioni:

• Il snapshot-only La policy di tiering (impostazione predefinita) sposta i blocchi di dati utente delle copie Snapshot del volume non associate al file system attivo nel Tier cloud.

Il periodo di raffreddamento minimo per il tiering è di 2 giorni. È possibile modificare l'impostazione predefinita per il periodo di raffreddamento minimo di tiering con -tiering-minimum-cooling-days nel livello di privilegio avanzato di volume create e. volume modify comandi. I valori validi vanno da 2 a 183 giorni utilizzando ONTAP 9.8 e versioni successive. Se si utilizza una versione di ONTAP precedente alla 9.8, i valori validi sono compresi tra 2 e 63 giorni.

• Il auto La policy di tiering, supportata solo su ONTAP 9.4 e versioni successive, sposta i blocchi di dati utente cold nelle copie Snapshot e nel file system attivo nel Tier cloud.

Il periodo di raffreddamento minimo di tiering predefinito è di 31 giorni e si applica all'intero volume, sia per il file system attivo che per le copie Snapshot.

È possibile modificare l'impostazione predefinita per il periodo di raffreddamento minimo di tiering con -tiering-minimum-cooling-days nel livello di privilegio avanzato di volume create e. volume modify comandi. I valori validi vanno da 2 a 183 giorni.

• Il all La policy di tiering, supportata solo con ONTAP 9.6 e versioni successive, sposta tutti i blocchi di dati utente nel file system attivo e nelle copie Snapshot nel Tier cloud. Sostituisce il backup policy di tiering.

Il all i criteri di tiering dei volumi non devono essere utilizzati su volumi di lettura/scrittura con traffico client normale.

Il periodo di raffreddamento minimo del tiering non si applica perché i dati si spostano al livello cloud non appena viene eseguita la scansione del tiering e non è possibile modificare l'impostazione.

• Il none la policy di tiering mantiene i dati di un volume nel tier di performance e non passa al tier cloud.

Impostazione del criterio di tiering su none impedisce il nuovo tiering. I dati del volume precedentemente spostati nel Tier cloud rimangono nel Tier cloud fino a quando non diventano hot e vengono automaticamente spostati di nuovo nel Tier locale.

Il periodo di raffreddamento minimo del tiering non si applica perché i dati non si spostano mai al livello cloud e non è possibile modificare l'impostazione.

Quando si blocca a freddo in un volume con una policy di tiering impostata su none vengono letti, vengono resi a caldo e scritti nel tier locale.

Il volume show l'output del comando mostra la policy di tiering di un volume. Un volume che non è mai stato utilizzato con FabricPool mostra none policy di tiering nell'output.

# **Cosa accade quando si modifica il criterio di tiering di un volume in FabricPool**

 $\dot{\bm{\epsilon}}$  possibile modificare la policy di tiering di un volume eseguendo una volume modify operazione. Devi comprendere come la modifica della policy di tiering possa influire sul tempo necessario per far diventare i dati più freddi e spostarli nel Tier cloud.

- Modifica della policy di tiering da snapshot-only oppure none a. auto Fa sì che ONTAP invii blocchi di dati utente nel file system attivo che sono già cold al livello cloud, anche se tali blocchi di dati utente non erano precedentemente idonei per il livello cloud.
- Modifica della policy di tiering in all Da un'altra policy deriva che ONTAP sposta al più presto nel cloud tutti i blocchi utente nel file system attivo e nelle copie Snapshot. Prima di ONTAP 9,8, i blocchi necessitavano di attendere l'esecuzione della scansione di tiering successiva.

Non è consentito spostare nuovamente i blocchi nel Tier di performance.

• Modifica della policy di tiering da auto a. snapshot-only oppure none non fa sì che i blocchi di file system attivi già spostati nel tier cloud vengano spostati di nuovo nel tier di performance.

Le letture dei volumi sono necessarie per riportare i dati al Tier di performance.

• Ogni volta che si modifica il criterio di tiering su un volume, il periodo minimo di raffreddamento del tiering viene ripristinato al valore predefinito per il criterio.

# **Cosa accade alla policy di tiering quando si sposta un volume**

• A meno che non si specifichi esplicitamente un criterio di tiering diverso, un volume conserva la propria policy di tiering originale quando viene spostato all'interno e all'esterno di un aggregato abilitato a FabricPool.

Tuttavia, la policy di tiering ha effetto solo quando il volume si trova in un aggregato abilitato a FabricPool.

• Il valore esistente di -tiering-minimum-cooling-days parametro per lo spostamento di un volume con il volume a meno che non si specifichi un criterio di tiering diverso per la destinazione.

Se si specifica un criterio di tiering diverso, il volume utilizza il periodo di raffreddamento minimo di tiering predefinito per tale criterio. Questo è il caso se la destinazione è FabricPool o meno.

- È possibile spostare un volume tra gli aggregati e contemporaneamente modificare la policy di tiering.
- Prestare particolare attenzione quando un volume move l'operazione comprende auto policy di tiering.

Supponendo che sia l'origine che la destinazione siano aggregati abilitati per FabricPool, la seguente tabella riassume il risultato di a. volume move operazione che comporta modifiche dei criteri correlate a. auto:

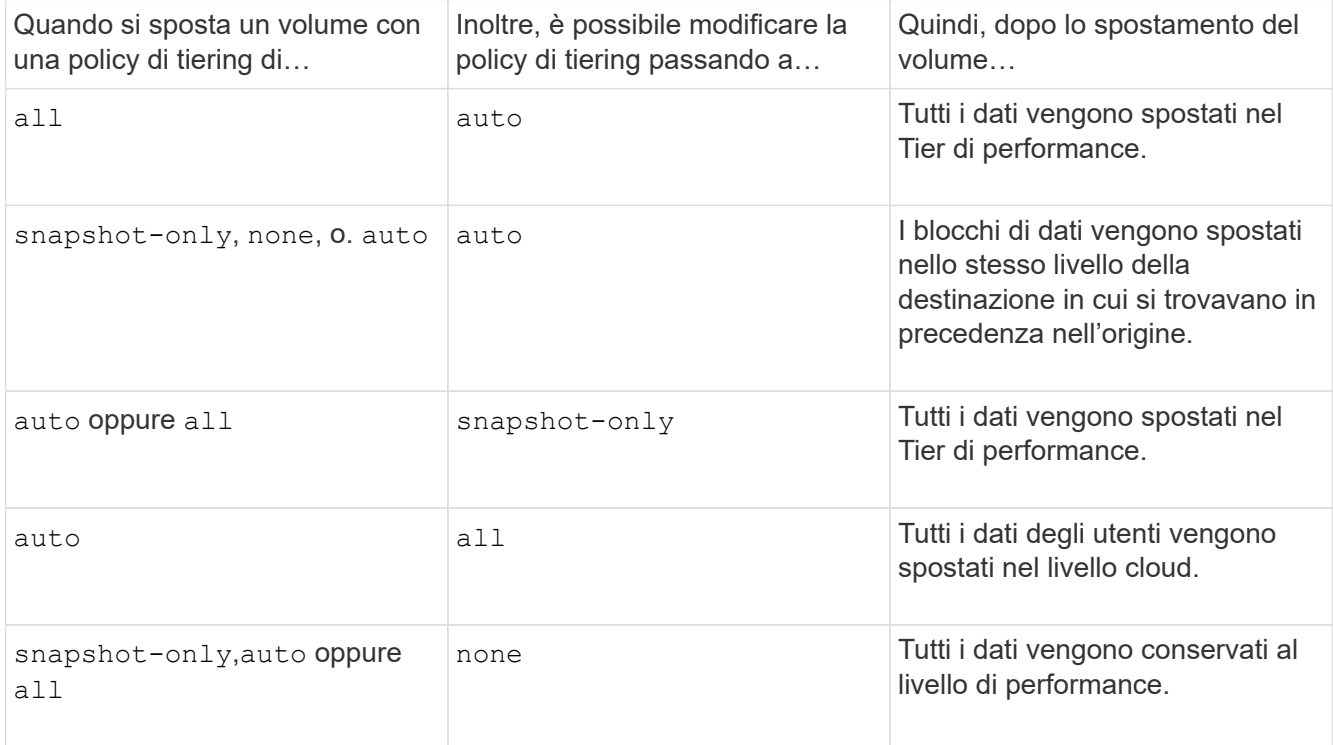

# **Cosa accade alla policy di tiering quando si clonano volumi**

• A partire da ONTAP 9.8, un volume clone eredita sempre sia la policy di tiering che la policy di recupero del cloud dal volume padre.

Nelle release precedenti a ONTAP 9.8, un clone eredita la policy di tiering dall'origine, tranne quando l'origine dispone di all policy di tiering.

• Se il volume padre dispone di never cloud retrieval policy, il suo volume clone deve disporre di never

policy di recupero del cloud o di all policy di tiering e policy di recupero del cloud corrispondenti default.

• Impossibile modificare la policy di recupero cloud del volume padre in never a meno che tutti i volumi cloni non dispongano di una policy di recupero cloud never.

Quando si clonano i volumi, tenere presenti le seguenti Best practice:

- Il -tiering-policy opzione e. tiering-minimum-cooling-days l'opzione del clone controlla solo il comportamento di tiering dei blocchi unici per il clone. Pertanto, si consiglia di utilizzare le impostazioni di tiering sul FlexVol padre che spostano la stessa quantità di dati o spostano una quantità inferiore di dati rispetto a uno qualsiasi dei cloni
- La policy di recupero del cloud sul FlexVol padre deve spostare la stessa quantità di dati o spostare più dati rispetto alla policy di recupero di uno qualsiasi dei cloni

# **Come funzionano le policy di tiering con la migrazione del cloud**

Il recupero dei dati nel cloud di FabricPool è controllato da policy di tiering che determinano il recupero dei dati dal Tier cloud al Tier di performance in base al modello di lettura. I modelli di lettura possono essere sequenziali o casuali.

La tabella seguente elenca le policy di tiering e le regole di recupero dei dati cloud per ogni policy.

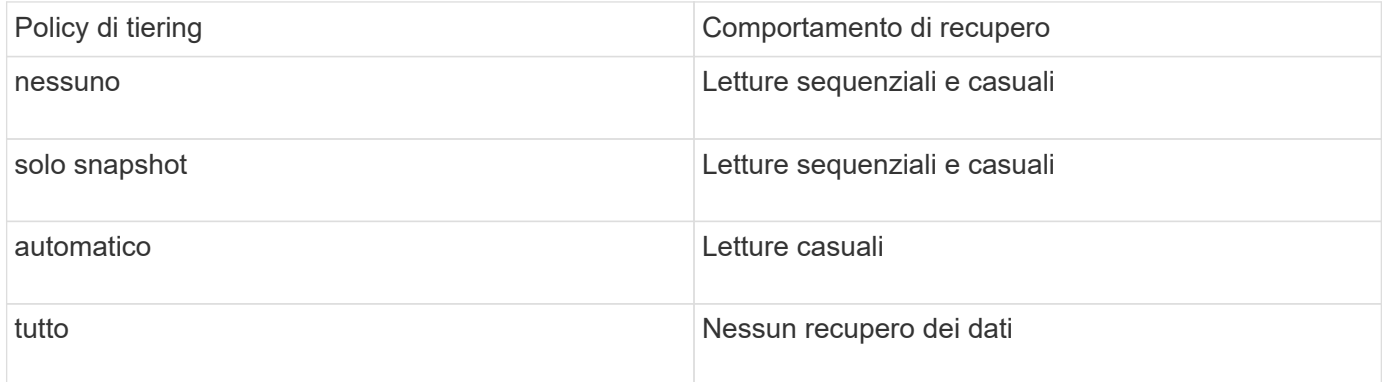

A partire da ONTAP 9.8, il controllo della migrazione nel cloud cloud-retrieval-policy l'opzione sovrascrive il comportamento predefinito di migrazione o recupero del cloud controllato dalla policy di tiering.

La seguente tabella elenca le policy di recupero cloud supportate e il loro comportamento di recupero.

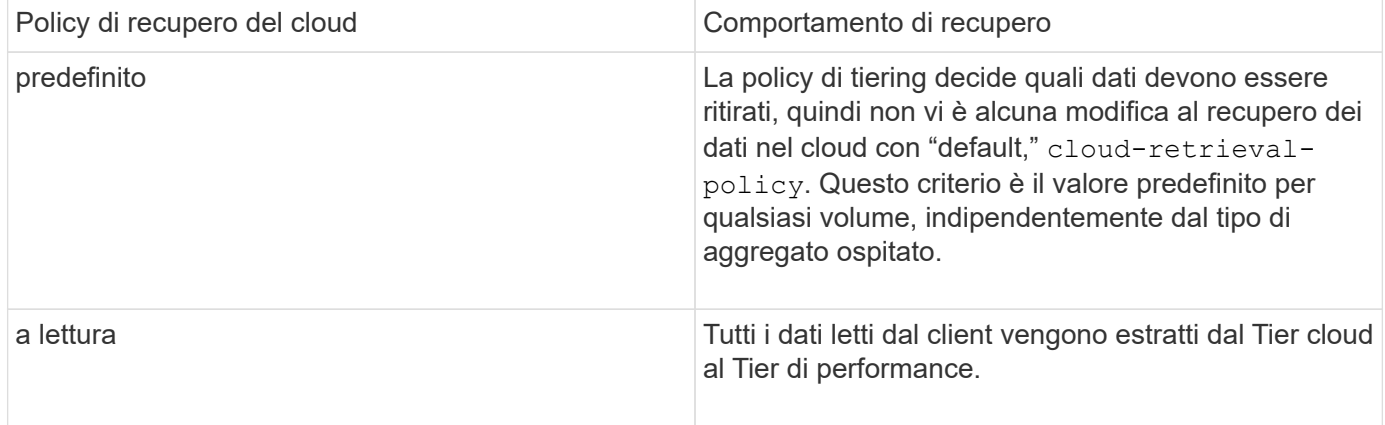

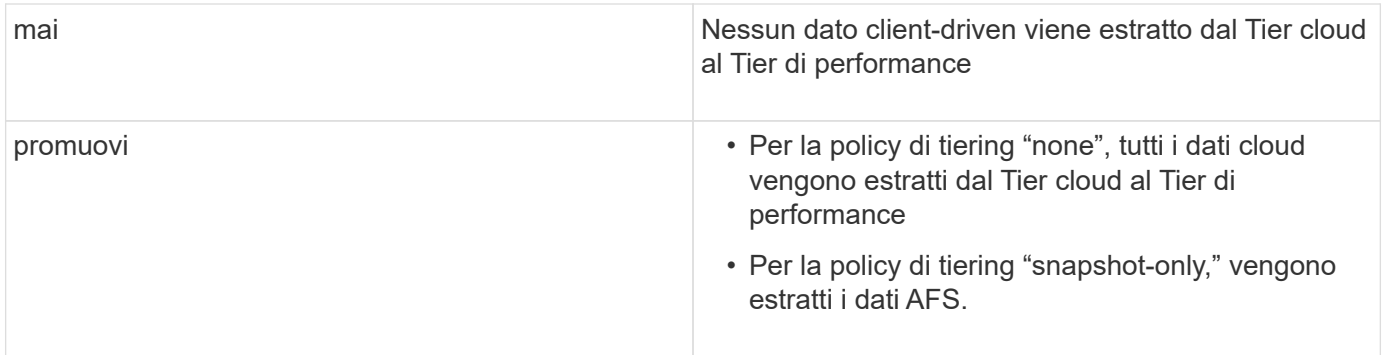

# <span id="page-11-0"></span>**Workflow di gestione di FabricPool**

È possibile utilizzare il diagramma del flusso di lavoro di FabricPool per pianificare le attività di configurazione e gestione.

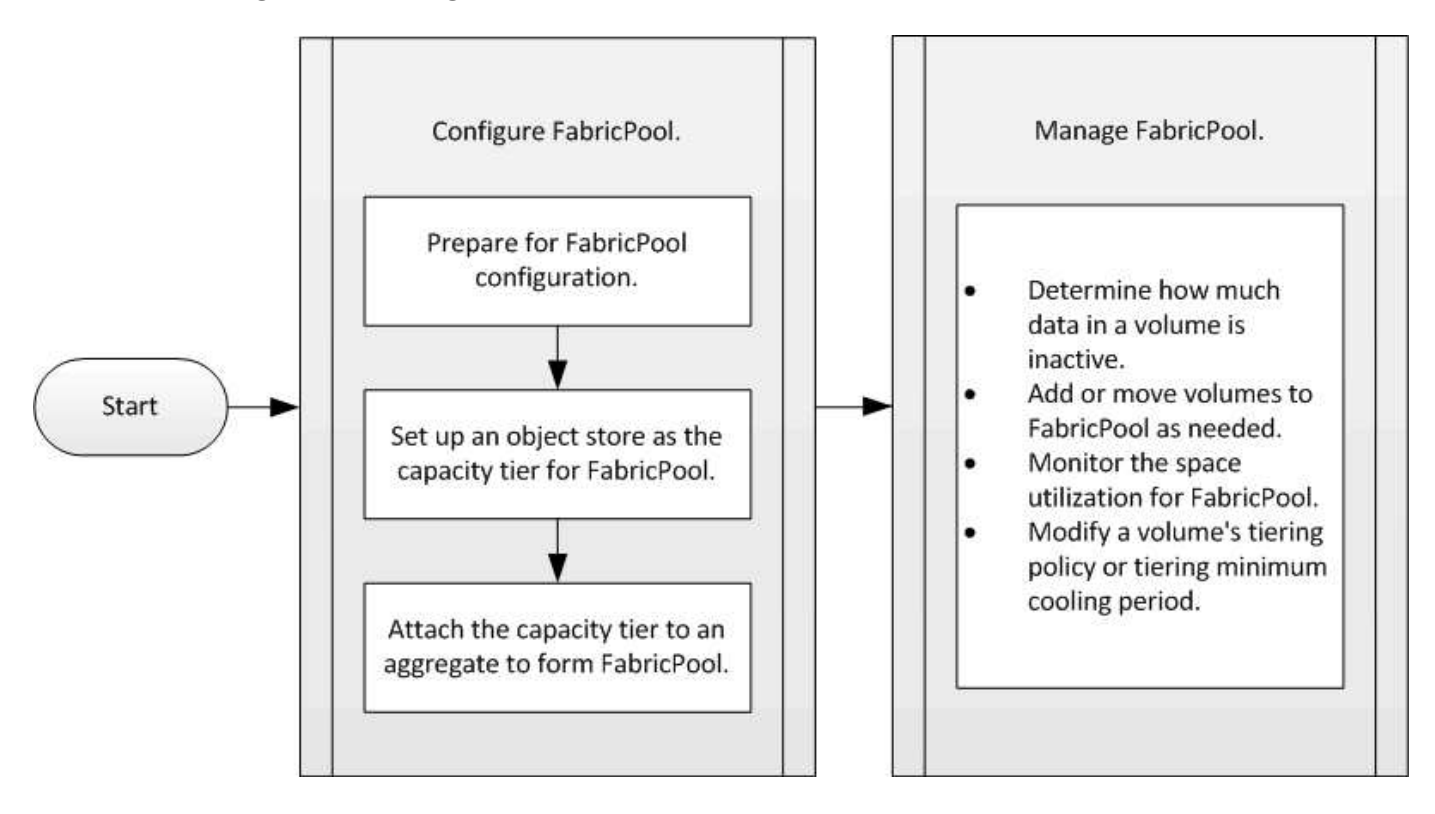

# <span id="page-11-1"></span>**Configurare FabricPool**

# **Preparazione per la configurazione FabricPool**

**Preparazione per la panoramica della configurazione di FabricPool**

La configurazione di FabricPool consente di gestire i dati del Tier di storage (il Tier di performance locale o il Tier cloud) da memorizzare in base all'accesso frequente ai dati.

La preparazione richiesta per la configurazione FabricPool dipende dall'archivio di oggetti utilizzato come livello cloud.

# **Aggiungi una connessione al cloud**

A partire da ONTAP 9.9.0, è possibile utilizzare Gestione sistema per aggiungere una connessione al cloud.

Per iniziare, utilizza NetApp Cloud Insights per configurare un collector. Durante il processo di configurazione, si copia un codice di accoppiamento generato da Cloud Insights, quindi si accede a un cluster utilizzando Gestione sistema. In questo caso, è possibile aggiungere una connessione cloud utilizzando il codice di accoppiamento. Il resto del processo viene completato in Cloud Insights.

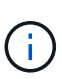

Se si sceglie l'opzione per utilizzare un server proxy quando si aggiunge una connessione da Cloud Volumes ONTAP al servizio Cloud Insights, è necessario assicurarsi che l'URL sia <https://example.com> è accessibile dal server proxy. Quando viene visualizzato il messaggio "la configurazione del proxy HTTP non è valida"<https://example.com> non è accessibile.

### **Fasi**

- 1. In Cloud Insights, durante il processo di configurazione di un collector, copiare il codice di accoppiamento generato.
- 2. Utilizzando Gestione sistema con ONTAP 9.9.0 o versione successiva, accedere al cluster.
- 3. Selezionare **Cluster > Settings** (Cluster > Impostazioni).
- 4. Nella sezione connessioni cloud, selezionare **Aggiungi** per aggiungere una connessione.
- 5. Inserire un nome per la connessione e incollare il codice di accoppiamento nell'apposito spazio.
- 6. Selezionare **Aggiungi**.
- 7. Tornare a Cloud Insights per completare la configurazione del collector.

Per ulteriori informazioni su Cloud Insights, fare riferimento a. ["Documentazione Cloud Insights"](https://docs.netapp.com/us-en/cloudinsights/task_dc_na_cloud_connection.html).

## **Installare una licenza FabricPool**

La licenza FabricPool utilizzata in passato sta cambiando e viene conservata solo per le configurazioni non supportate da BlueXP. A partire dal 21 agosto 2021, la licenza BYOL di Cloud Tiering è stata introdotta per le configurazioni di tiering che sono supportate in BlueXP utilizzando il servizio Cloud Tiering.

## ["Scopri di più sulla nuova licenza BYOL Cloud Tiering"](https://docs.netapp.com/us-en/occm/task_licensing_cloud_tiering.html#new-cloud-tiering-byol-licensing-starting-august-21-2021).

Le configurazioni supportate da BlueXP devono utilizzare la pagina del portafoglio digitale in BlueXP per il tiering delle licenze per i cluster ONTAP. Ciò richiede la configurazione di un account BlueXP e la configurazione del tiering per il provider di storage a oggetti che si intende utilizzare. Attualmente BlueXP supporta il tiering per i seguenti storage a oggetti: Amazon S3, Azure Blob, Google Cloud Storage, S3 compatibile e StorageGRID.

## ["Scopri di più sul servizio di tiering cloud".](https://docs.netapp.com/us-en/occm/concept_cloud_tiering.html#features)

È possibile scaricare e attivare una licenza FabricPool utilizzando Gestione sistema se si dispone di una delle configurazioni non supportate da BlueXP:

- Installazioni ONTAP in siti oscuri
- Cluster ONTAP che eseguono il tiering dei dati per lo storage a oggetti cloud IBM o Alibaba

La licenza FabricPool è una licenza a livello di cluster. Include un limite di utilizzo autorizzato acquistato per lo storage a oggetti associato a FabricPool nel cluster. L'utilizzo nel cluster non deve superare la capacità del limite di utilizzo autorizzato. Per aumentare il limite di utilizzo della licenza, contattare il rappresentante commerciale.

Le licenze FabricPool sono disponibili in formati perpetui o a termine, di 1 o 3 anni.

Una licenza FabricPool basata su termini con 10 TB di capacità libera è disponibile per i primi ordini FabricPool per le configurazioni di cluster esistenti non supportate in BlueXP. La capacità libera non è disponibile con licenze perpetue. Non è richiesta una licenza se si utilizza NetApp StorageGRID o ONTAP S3 per il livello cloud. Cloud Volumes ONTAP non richiede una licenza FabricPool, indipendentemente dal provider in uso.

Questa attività è supportata solo caricando il file di licenza nel cluster utilizzando System Manager.

### **Fasi**

- 1. Scaricare il file di licenza NetApp (NLF) per la licenza FabricPool dal ["Sito di supporto NetApp".](https://mysupport.netapp.com/site/global/dashboard)
- 2. Eseguire le seguenti operazioni utilizzando Gestione di sistema per caricare la licenza FabricPool nel cluster:
	- a. Nel riquadro **Cluster > Settings** (Cluster > Impostazioni), nella scheda **Licenses** (licenze), fare clic su .
	- b. Nella pagina **License**, fare clic su  $+$  Add.
	- c. Nella finestra di dialogo **Aggiungi licenza**, fare clic su **Sfoglia** per selezionare l'NLF scaricato, quindi fare clic su **Aggiungi** per caricare il file nel cluster.

#### **Informazioni correlate**

["Panoramica sulle licenze ONTAP FabricPool \(FP\)"](https://kb.netapp.com/Advice_and_Troubleshooting/Data_Storage_Software/ONTAP_OS/ONTAP_FabricPool_(FP)_Licensing_Overview)

["Ricerca licenze software NetApp"](http://mysupport.netapp.com/licenses)

["TechComm TV di NetApp: Elenco di riproduzione FabricPool"](https://www.youtube.com/playlist?list=PLdXI3bZJEw7mcD3RnEcdqZckqKkttoUpS)

## **Installare un certificato CA se si utilizza StorageGRID**

A meno che non si preveda di disattivare il controllo dei certificati per StorageGRID, è necessario installare un certificato CA StorageGRID sul cluster in modo che ONTAP possa autenticare con StorageGRID come archivio di oggetti per FabricPool.

#### **A proposito di questa attività**

ONTAP 9.4 e versioni successive consentono di disattivare il controllo dei certificati per StorageGRID.

#### **Fasi**

- 1. Contattare l'amministratore di StorageGRID per ottenere il certificato CA del sistema StorageGRID.
- 2. Utilizzare security certificate install con il -type server-ca Parametro per installare il certificato CA StorageGRID sul cluster.

Il nome di dominio completo (FQDN) immesso deve corrispondere al nome comune personalizzato sul certificato CA di StorageGRID.

#### **Aggiornare un certificato scaduto**

Per aggiornare un certificato scaduto, è consigliabile utilizzare una CA attendibile per generare il nuovo certificato del server. Inoltre, è necessario assicurarsi che il certificato venga aggiornato contemporaneamente sul server StorageGRID e sul cluster ONTAP per ridurre al minimo i tempi di inattività.

### **Informazioni correlate**

["Risorse StorageGRID"](https://www.netapp.com/data-storage/storagegrid/documentation)

## **Installare un certificato CA se si utilizza ONTAP S3**

A meno che non si preveda di disattivare il controllo dei certificati per ONTAP S3, è necessario installare un certificato CA ONTAP S3 sul cluster in modo che ONTAP possa autenticare con ONTAP S3 come archivio di oggetti per FabricPool.

## **Fasi**

- 1. Ottenere il certificato CA del sistema ONTAP S3.
- 2. Utilizzare security certificate install con il -type server-ca Parametro per installare il certificato CA ONTAP S3 sul cluster.

Il nome di dominio completo (FQDN) immesso deve corrispondere al nome comune personalizzato sul certificato CA di ONTAP S3.

### **Aggiornare un certificato scaduto**

Per aggiornare un certificato scaduto, è consigliabile utilizzare una CA attendibile per generare il nuovo certificato del server. Inoltre, è necessario assicurarsi che il certificato venga aggiornato contemporaneamente sul server ONTAP S3 e sul cluster ONTAP per ridurre al minimo i tempi di inattività.

## **Informazioni correlate**

## ["Configurazione S3"](https://docs.netapp.com/it-it/ontap/s3-config/index.html)

## **Impostare un archivio di oggetti come livello cloud per FabricPool**

**Imposta un archivio di oggetti come livello cloud per la panoramica di FabricPool**

La configurazione di FabricPool implica la specifica delle informazioni di configurazione dell'archivio di oggetti (StorageGRID, ONTAP S3, Alibaba Cloud Object Storage, Amazon S3, Google Cloud Storage, IBM Cloud Object Storage o Microsoft Azure Blob Storage per il cloud) che si intende utilizzare come livello cloud per FabricPool.

## **Configura StorageGRID come Tier cloud**

Se utilizzi ONTAP 9.2 o versioni successive, puoi impostare StorageGRID come livello cloud per FabricPool. Quando si esegue il tiering dei dati a cui accedono i protocolli SAN, NetApp consiglia di utilizzare cloud privati, come StorageGRID, a causa di considerazioni sulla connettività.

## **Considerazioni sull'utilizzo di StorageGRID con FabricPool**

• È necessario installare un certificato CA per StorageGRID, a meno che non si disabiliti esplicitamente il controllo dei certificati.

- Non è necessario attivare la versione degli oggetti StorageGRID nel bucket dell'archivio di oggetti.
- Non è richiesta una licenza FabricPool.
- Se un nodo StorageGRID viene implementato in una macchina virtuale con storage assegnato da un sistema NetApp AFF, verificare che il volume non abbia una policy di tiering FabricPool attivata.

La disattivazione del tiering FabricPool per i volumi utilizzati con i nodi StorageGRID semplifica la risoluzione dei problemi e le operazioni di storage.

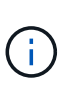

Non utilizzare mai FabricPool per eseguire il tiering dei dati relativi a StorageGRID su StorageGRID. Il tiering dei dati StorageGRID su StorageGRID aumenta la risoluzione dei problemi e la complessità operativa.

#### **A proposito di questa attività**

Il bilanciamento del carico è abilitato per StorageGRID in ONTAP 9.8 e versioni successive. Quando il nome host del server viene risolto in più indirizzi IP, ONTAP stabilisce connessioni client con tutti gli indirizzi IP restituiti (fino a un massimo di 16 indirizzi IP). Gli indirizzi IP vengono raccolti con un metodo round-robin quando vengono stabilite le connessioni.

#### **Procedure**

Puoi impostare StorageGRID come livello cloud per FabricPool con Gestione di sistema ONTAP o l'interfaccia utente di ONTAP.

#### **System Manager**

- 1. Fare clic su **Storage > Tier > Add Cloud Tier** e selezionare StorageGRID come provider dell'archivio di oggetti.
- 2. Completare le informazioni richieste.
- 3. Se si desidera creare un mirror cloud, fare clic su **Aggiungi come mirror FabricPool**.

Un mirror FabricPool offre un metodo per sostituire perfettamente un archivio di dati e garantisce che i dati siano disponibili in caso di disastro.

# **CLI**

- 1. Specificare le informazioni di configurazione StorageGRID utilizzando storage aggregate object-store config create con il -provider-type SGWS parametro.
	- Il storage aggregate object-store config create Il comando non riesce se ONTAP non riesce ad accedere a StorageGRID con le informazioni fornite.
	- Si utilizza -access-key Parametro per specificare la chiave di accesso per autorizzare le richieste all'archivio di oggetti StorageGRID.
	- Si utilizza -secret-password Parametro per specificare la password (chiave di accesso segreta) per l'autenticazione delle richieste all'archivio di oggetti StorageGRID.
	- Se la password StorageGRID viene modificata, è necessario aggiornare immediatamente la password corrispondente memorizzata in ONTAP.

In questo modo, ONTAP può accedere ai dati in StorageGRID senza interruzioni.

◦ Impostazione di -is-certificate-validation-enabled parametro a. false Disattiva il controllo dei certificati per StorageGRID.

```
cluster1::> storage aggregate object-store config create
-object-store-name mySGWS -provider-type SGWS -server mySGWSserver
-container-name mySGWScontainer -access-key mySGWSkey
-secret-password mySGWSpass
```
2. Visualizzare e verificare le informazioni di configurazione StorageGRID utilizzando storage aggregate object-store config show comando.

Il storage aggregate object-store config modify Il comando consente di modificare le informazioni di configurazione StorageGRID per FabricPool.

#### **Imposta ONTAP S3 come Tier cloud**

Se utilizzi ONTAP 9.8 o versioni successive, puoi impostare ONTAP S3 come livello cloud per FabricPool.

## **Di cosa hai bisogno**

È necessario disporre del nome del server ONTAP S3 e dell'indirizzo IP dei relativi LIF associati sul cluster remoto.

Sul cluster locale devono essere presenti LIF intercluster.

### ["Creazione di LIF intercluster per tiering FabricPool remoto"](https://docs.netapp.com/ontap-9/topic/com.netapp.doc.pow-s3-cg/GUID-47BBD9BF-7C3A-4902-8E41-88E54A0FDB44.html)

#### **A proposito di questa attività**

Il bilanciamento del carico è abilitato per i server ONTAP S3 in ONTAP 9.8 e versioni successive. Quando il nome host del server viene risolto in più indirizzi IP, ONTAP stabilisce connessioni client con tutti gli indirizzi IP restituiti (fino a un massimo di 16 indirizzi IP). Gli indirizzi IP vengono raccolti con un metodo round-robin quando vengono stabilite le connessioni.

#### **Procedure**

Puoi impostare ONTAP S3 come livello cloud per FabricPool con Gestione di sistema ONTAP o l'interfaccia utente di ONTAP.

#### **System Manager**

- 1. Fare clic su **Storage > Tier > Add Cloud Tier** e selezionare ONTAP S3 come provider dell'archivio di oggetti.
- 2. Completare le informazioni richieste.
- 3. Se si desidera creare un mirror cloud, fare clic su **Aggiungi come mirror FabricPool**.

Un mirror FabricPool offre un metodo per sostituire perfettamente un archivio di dati e garantisce che i dati siano disponibili in caso di disastro.

## **CLI**

1. Aggiungere voci per il server S3 e i LIF al server DNS.

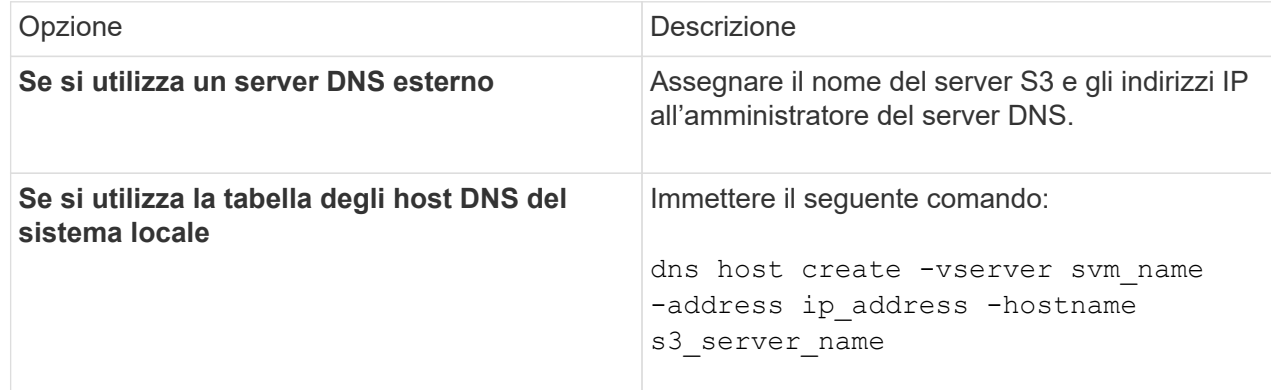

- 2. Specificare le informazioni di configurazione di ONTAP S3 utilizzando storage aggregate object-store config create con il -provider-type ONTAP\_S3 parametro.
	- Il storage aggregate object-store config create Il comando non riesce se il sistema ONTAP locale non riesce ad accedere al server ONTAP S3 con le informazioni fornite.
	- Si utilizza -access-key Parametro per specificare la chiave di accesso per l'autorizzazione delle richieste al server ONTAP S3.
	- Si utilizza -secret-password Parametro per specificare la password (chiave di accesso segreta) per l'autenticazione delle richieste al server ONTAP S3.
	- Se la password del server ONTAP S3 viene modificata, è necessario aggiornare immediatamente la password corrispondente memorizzata nel sistema ONTAP locale.

In questo modo è possibile accedere ai dati nell'archivio di oggetti di ONTAP S3 senza interruzioni.

◦ Impostazione di -is-certificate-validation-enabled parametro a. false Disattiva il controllo dei certificati per ONTAP S3.

```
cluster1::> storage aggregate object-store config create
-object-store-name myS3 -provider-type ONTAP_S3 -server myS3server
-container-name myS3container -access-key myS3key
-secret-password myS3pass
```
3. Visualizzare e verificare le informazioni di configurazione di ONTAP\_S3 utilizzando storage

aggregate object-store config show comando.

Il storage aggregate object-store config modify consente di modificare ONTAP\_S3 Informazioni di configurazione per FabricPool.

#### **Impostare Alibaba Cloud Object Storage come livello cloud**

Se utilizzi ONTAP 9.6 o versioni successive, puoi impostare Alibaba Cloud Object Storage come livello cloud per FabricPool.

#### **Considerazioni sull'utilizzo dello storage a oggetti cloud di Alibaba con FabricPool**

• Potrebbe essere necessaria una licenza FabricPool.

I nuovi sistemi AFF ordinati sono dotati di 10 TB di capacità libera per l'utilizzo di FabricPool. Se ti serve capacità aggiuntiva su un sistema AFF, se utilizzi Alibaba Cloud Object Storage su un sistema non AFF, o se esegui l'upgrade da un cluster esistente, ti serve un ["Licenza FabricPool".](https://docs.netapp.com/us-en/ontap/fabricpool/install-license-aws-azure-ibm-task.html)

- Nei sistemi AFF e FAS e in ONTAP Select, FabricPool supporta le seguenti classi di servizi di storage a oggetti Alibaba:
	- Alibaba Object Storage Service Standard
	- Alibaba Object Storage Service accesso non frequente

["Alibaba Cloud: Introduzione alle classi di storage"](https://www.alibabacloud.com/help/doc-detail/51374.htm)

Per informazioni sulle classi di storage non elencate, contattare il rappresentante commerciale NetApp.

#### **Fasi**

- 1. Specificare le informazioni di configurazione di Alibaba Cloud Object Storage utilizzando storage aggregate object-store config create con il -provider-type AliCloud parametro.
	- Il storage aggregate object-store config create Il comando non riesce se ONTAP non riesce ad accedere all'archivio di oggetti cloud Alibaba con le informazioni fornite.
	- Si utilizza -access-key Parametro per specificare la chiave di accesso per autorizzare le richieste all'archivio di oggetti di Alibaba Cloud Object Storage.
	- Se la password di Alibaba Cloud Object Storage viene modificata, è necessario aggiornare immediatamente la password corrispondente memorizzata in ONTAP.

In questo modo, ONTAP può accedere ai dati nello storage a oggetti cloud di Alibaba senza interruzioni.

```
storage aggregate object-store config create my ali oss store 1
-provider-type AliCloud -server oss-us-east-1.aliyuncs.com
-container-name my-ali-oss-bucket -access-key DXJRXHPXHYXA9X31X3JX
```
2. Visualizzare e verificare le informazioni di configurazione di Alibaba Cloud Object Storage utilizzando storage aggregate object-store config show comando.

Il storage aggregate object-store config modify Il comando consente di modificare le

### **Imposta Amazon S3 come Tier cloud**

Se utilizzi ONTAP 9.2 o versioni successive, puoi impostare Amazon S3 come livello cloud per FabricPool. Se utilizzi ONTAP 9.5 o versioni successive, puoi configurare i servizi cloud commerciali Amazon (C2S) per FabricPool.

### **Considerazioni sull'utilizzo di Amazon S3 con FabricPool**

- Potrebbe essere necessaria una licenza FabricPool.
	- I nuovi sistemi AFF ordinati sono dotati di 10 TB di capacità libera per l'utilizzo di FabricPool.

Se ti serve capacità aggiuntiva in un sistema AFF, se utilizzi Amazon S3 su un sistema non AFF o se esegui l'upgrade da un cluster esistente, ti serve un ["Licenza FabricPool".](https://docs.netapp.com/us-en/ontap/fabricpool/install-license-aws-azure-ibm-task.html)

Se si ordina FabricPool per la prima volta per un cluster esistente, è disponibile una licenza FabricPool con 10 TB di capacità libera.

- Si consiglia di utilizzare la LIF utilizzata da ONTAP per la connessione al server a oggetti Amazon S3 su una porta a 10 Gbps.
- Nei sistemi AFF e FAS e in ONTAP Select, FabricPool supporta le seguenti classi di storage Amazon S3:
	- Standard Amazon S3
	- Amazon S3 Standard accesso non frequente (Standard IA)
	- Amazon S3 One zone accesso non frequente (una zona IA)
	- Amazon S3 Intelligent-Tiering
	- Amazon Commercial Cloud Services
	- A partire da ONTAP 9.11.1, recupero immediato del ghiacciaio Amazon S3 (FabricPool non supporta il recupero flessibile del ghiacciaio o l'archiviazione profonda del ghiacciaio)

["Documentazione Amazon Web Services: Classi di storage Amazon S3"](https://aws.amazon.com/s3/storage-classes/)

Per informazioni sulle classi di storage non elencate, contattare il rappresentante commerciale.

• Su Cloud Volumes ONTAP, FabricPool supporta il tiering da SSD General Purpose (gp2) e volumi HDD ottimizzati per il throughput (st1) di Amazon Elastic Block Store (EBS).

#### **Fasi**

- 1. Specificare le informazioni di configurazione di Amazon S3 utilizzando storage aggregate objectstore config create con il -provider-type AWS S3 parametro.
	- Si utilizza -auth-type CAP Parametro per ottenere le credenziali per l'accesso a C2S.

Quando si utilizza -auth-type CAP è necessario utilizzare il -cap-url Parametro per specificare l'URL completo per richiedere credenziali temporanee per l'accesso a C2S.

- Il storage aggregate object-store config create Il comando non riesce se ONTAP non riesce ad accedere ad Amazon S3 con le informazioni fornite.
- Si utilizza -access-key Parametro per specificare la chiave di accesso per autorizzare le richieste

all'archivio di oggetti Amazon S3.

- Si utilizza -secret-password Parametro per specificare la password (chiave di accesso segreta) per l'autenticazione delle richieste all'archivio di oggetti Amazon S3.
- Se la password Amazon S3 viene modificata, devi aggiornare immediatamente la password corrispondente memorizzata in ONTAP.

In questo modo, ONTAP può accedere ai dati in Amazon S3 senza interruzioni.

```
cluster1::> storage aggregate object-store config create
-object-store-name my aws store -provider-type AWS S3
-server s3.amazonaws.com -container-name my-aws-bucket
-access-key DXJRXHPXHYXA9X31X3JX
```
+

```
cluster1::> storage aggregate object-store config create -object-store
-name my c2s store -provider-type AWS S3 -auth-type CAP -cap-url
https://123.45.67.89/api/v1/credentials?agency=XYZ&mission=TESTACCT&role
=S3FULLACCESS -server my-c2s-s3server-fqdn -container my-c2s-s3-bucket
```
2. Visualizzare e verificare le informazioni di configurazione di Amazon S3 utilizzando storage aggregate object-store config show comando.

Il storage aggregate object-store config modify Comando consente di modificare le informazioni di configurazione di Amazon S3 per FabricPool.

#### **Configura Google Cloud Storage come Tier cloud**

Se utilizzi ONTAP 9.6 o versioni successive, puoi impostare Google Cloud Storage come livello cloud per FabricPool.

#### **Considerazioni aggiuntive sull'utilizzo dello storage cloud Google con FabricPool**

• Potrebbe essere necessaria una licenza FabricPool.

I nuovi sistemi AFF ordinati sono dotati di 10 TB di capacità libera per l'utilizzo di FabricPool. Se ti serve capacità aggiuntiva in un sistema AFF, se utilizzi Google Cloud Storage su un sistema non AFF, o se esegui l'upgrade da un cluster esistente, ti serve un xref:./fabricpool/["Licenza FabricPool".](https://docs.netapp.com/us-en/ontap/fabricpool/install-license-aws-azure-ibm-task.html)

- Si consiglia di utilizzare la LIF utilizzata da ONTAP per connettersi al server a oggetti di storage su Google Cloud su una porta a 10 Gbps.
- Sui sistemi AFF e FAS e su ONTAP Select, FabricPool supporta le seguenti classi di storage a oggetti di Google Cloud:
	- Google Cloud Multi-Regional
	- Google Cloud Regional
	- Google Cloud Nearline

◦ Google Cloud Coldline

["Google Cloud: Classi di storage"](https://cloud.google.com/storage/docs/storage-classes)

### **Fasi**

- 1. Specificare le informazioni di configurazione di Google Cloud Storage utilizzando storage aggregate object-store config create con il -provider-type GoogleCloud parametro.
	- Il storage aggregate object-store config create Il comando non riesce se ONTAP non riesce ad accedere a Google Cloud Storage con le informazioni fornite.
	- Si utilizza -access-key Parametro per specificare la chiave di accesso per autorizzare le richieste all'archivio di oggetti di Google Cloud Storage.
	- Se la password di Google Cloud Storage viene modificata, è necessario aggiornare immediatamente la password corrispondente memorizzata in ONTAP.

In questo modo, ONTAP può accedere ai dati in Google Cloud Storage senza interruzioni.

storage aggregate object-store config create my\_gcp\_store\_1 -provider -type GoogleCloud -container-name my-gcp-bucket1 -access-key GOOGAUZZUV2USCFGHGQ511I8

2. Visualizzare e verificare le informazioni di configurazione di Google Cloud Storage utilizzando storage aggregate object-store config show comando.

Il storage aggregate object-store config modify Il comando consente di modificare le informazioni di configurazione di Google Cloud Storage per FabricPool.

#### **Configurare IBM Cloud Object Storage come Tier cloud**

Se si utilizza ONTAP 9.5 o versione successiva, è possibile impostare lo storage a oggetti cloud IBM come livello cloud per FabricPool.

## **Considerazioni sull'utilizzo dello storage a oggetti cloud IBM con FabricPool**

• Potrebbe essere necessaria una licenza FabricPool.

I nuovi sistemi AFF ordinati sono dotati di 10 TB di capacità libera per l'utilizzo di FabricPool. Se ti serve capacità aggiuntiva su un sistema AFF, se utilizzi IBM Cloud Object Storage su un sistema non AFF o se esegui l'upgrade da un cluster esistente, ti serve un ["Licenza FabricPool".](https://docs.netapp.com/us-en/ontap/fabricpool/install-license-aws-azure-ibm-task.html)

Se si ordina FabricPool per la prima volta per un cluster esistente, è disponibile una licenza FabricPool con 10 TB di capacità libera.

• Si consiglia di utilizzare la LIF utilizzata da ONTAP per la connessione al server a oggetti cloud IBM su una porta a 10 Gbps.

## **Fasi**

1. Specificare le informazioni di configurazione di IBM Cloud Object Storage utilizzando storage aggregate object-store config create con il -provider-type IBM COS parametro.

- Il storage aggregate object-store config create Il comando non riesce se ONTAP non riesce ad accedere all'archivio di oggetti cloud IBM con le informazioni fornite.
- Si utilizza -access-key Parametro per specificare la chiave di accesso per autorizzare le richieste all'archivio di oggetti di IBM Cloud Object Storage.
- Si utilizza -secret-password Parametro per specificare la password (chiave di accesso segreta) per l'autenticazione delle richieste all'archivio di oggetti di IBM Cloud Object Storage.
- Se la password di IBM Cloud Object Storage viene modificata, è necessario aggiornare immediatamente la password corrispondente memorizzata in ONTAP.

In questo modo, ONTAP può accedere ai dati nello storage a oggetti cloud IBM senza interruzioni.

```
storage aggregate object-store config create
-object-store-name MyIBM -provider-type IBM_COS
-server s3.us-east.objectstorage.softlayer.net
-container-name my-ibm-cos-bucket -access-key DXJRXHPXHYXA9X31X3JX
```
2. Visualizzare e verificare le informazioni di configurazione di IBM Cloud Object Storage utilizzando storage aggregate object-store config show comando.

Il storage aggregate object-store config modify Il comando consente di modificare le informazioni di configurazione di IBM Cloud Object Storage per FabricPool.

#### **Configura Azure Blob Storage per il cloud come Tier cloud**

Se utilizzi ONTAP 9.4 o versioni successive, puoi configurare Azure Blob Storage per il cloud come Tier cloud per FabricPool.

#### **Considerazioni sull'utilizzo dello storage Blob di Microsoft Azure con FabricPool**

• Potrebbe essere necessaria una licenza FabricPool.

I nuovi sistemi AFF ordinati sono dotati di 10 TB di capacità libera per l'utilizzo di FabricPool. Se ti serve capacità aggiuntiva in un sistema AFF, se utilizzi l'archiviazione BLOB di Azure su un sistema non AFF o se esegui l'upgrade da un cluster esistente, hai bisogno di un xref:./fabricpool/["Licenza FabricPool".](https://docs.netapp.com/us-en/ontap/fabricpool/install-license-aws-azure-ibm-task.html)

Se si ordina FabricPool per la prima volta per un cluster esistente, è disponibile una licenza FabricPool con 10 TB di capacità libera.

- Non è richiesta una licenza FabricPool se si utilizza Azure Blob Storage con Cloud Volumes ONTAP.
- Si consiglia di utilizzare la LIF utilizzata da ONTAP per la connessione al server a oggetti dello storage Blob Azure su una porta a 10 Gbps.
- FabricPool attualmente non supporta Azure Stack, ovvero servizi Azure on-premise.
- A livello di account in Microsoft Azure Blob Storage, FabricPool supporta solo livelli di storage hot e cool.

FabricPool non supporta il tiering a livello di blob. Inoltre, non supporta il tiering del Tier di storage di archivio di Azure.

#### **A proposito di questa attività**

FabricPool attualmente non supporta Azure Stack, ovvero servizi Azure on-premise.

#### **Fasi**

- 1. Specificare le informazioni di configurazione di Azure Blob Storage utilizzando storage aggregate object-store config create con il -provider-type Azure\_Cloud parametro.
	- Il storage aggregate object-store config create Il comando non riesce se ONTAP non riesce ad accedere all'archivio Azure Blob con le informazioni fornite.
	- Si utilizza -azure-account Parametro per specificare l'account Azure Blob Storage.
	- Si utilizza -azure-private-key Parametro per specificare la chiave di accesso per l'autenticazione delle richieste a Azure Blob Storage.
	- Se la password di Azure Blob Storage viene modificata, è necessario aggiornare immediatamente la password corrispondente memorizzata in ONTAP.

In questo modo, ONTAP può accedere ai dati nello storage di Azure Blob senza interruzioni.

```
cluster1::> storage aggregate object-store config create
-object-store-name MyAzure -provider-type Azure_Cloud
-server blob.core.windows.net -container-name myAzureContainer
-azure-account myAzureAcct -azure-private-key myAzureKey
```
2. Visualizzare e verificare le informazioni di configurazione di Azure Blob Storage utilizzando storage aggregate object-store config show comando.

Il storage aggregate object-store config modify Il comando consente di modificare le informazioni di configurazione dello storage di Azure Blob per FabricPool.

#### <span id="page-24-0"></span>**Impostare gli archivi di oggetti per FabricPool in una configurazione MetroCluster**

Se si esegue ONTAP 9.7 o versione successiva, è possibile impostare un FabricPool mirrorato su una configurazione MetroCluster per eseguire il Tier dei dati cold in archivi di oggetti in due diverse zone di errore.

#### **A proposito di questa attività**

- FabricPool in MetroCluster richiede che l'aggregato mirrorato sottostante e la configurazione dell'archivio di oggetti associata siano di proprietà della stessa configurazione di MetroCluster.
- Non è possibile associare un aggregato a un archivio di oggetti creato nel sito MetroCluster remoto.
- È necessario creare configurazioni dell'archivio di oggetti sulla configurazione MetroCluster proprietaria dell'aggregato.

#### **Prima di iniziare**

- La configurazione di MetroCluster è impostata e configurata correttamente.
- Nei siti MetroCluster appropriati vengono impostati due archivi di oggetti.
- I container sono configurati su ciascuno degli archivi di oggetti.
- Gli spazi IP vengono creati o identificati nelle due configurazioni MetroCluster e i relativi nomi corrispondono.

#### **Fase**

1. Specificare le informazioni di configurazione dell'archivio di oggetti su ciascun sito MetroCluster utilizzando storage object-store config create comando.

In questo esempio, FabricPool è richiesto su un solo cluster nella configurazione MetroCluster. Per quel cluster vengono create due configurazioni di archivio di oggetti, una per ogni bucket di archivio di oggetti.

```
storage aggregate
      object-store config create -object-store-name mcc1-ostore-config-s1
-provider-type SGWS -server
      <SGWS-server-1> -container-name <SGWS-bucket-1> -access-key <key>
-secret-password <password> -encrypt
      <true|false> -provider <provider-type> -is-ssl-enabled <true|false>
ipspace
     <IPSpace>
```

```
storage aggregate object-store config create -object-store-name mcc1-
ostore-config-s2
      -provider-type SGWS -server <SGWS-server-2> -container-name <SGWS-
bucket-2> -access-key <key> -secret-password <password> -encrypt
<true|false> -provider <provider-type>
      -is-ssl-enabled <true|false> ipspace <IPSpace>
```
Questo esempio imposta FabricPool sul secondo cluster nella configurazione MetroCluster.

```
storage aggregate
      object-store config create -object-store-name mcc2-ostore-config-s1
-provider-type SGWS -server
      <SGWS-server-1> -container-name <SGWS-bucket-3> -access-key <key>
-secret-password <password> -encrypt
      <true|false> -provider <provider-type> -is-ssl-enabled <true|false>
ipspace
      <IPSpace>
```

```
storage aggregate
      object-store config create -object-store-name mcc2-ostore-config-s2
-provider-type SGWS -server
      <SGWS-server-2> -container-name <SGWS-bucket-4> -access-key <key>
-secret-password <password> -encrypt
      <true|false> -provider <provider-type> -is-ssl-enabled <true|false>
ipspace
      <IPSpace>
```
# **Verificare le performance di throughput dell'archivio di oggetti prima di collegarlo a un Tier locale**

Prima di collegare un archivio di oggetti a un livello locale, è possibile verificare le prestazioni di latenza e throughput dell'archivio di oggetti utilizzando il profiler dell'archivio di oggetti.

# **Prima di essere**

- È necessario aggiungere il livello cloud a ONTAP prima di poterlo utilizzare con il profiler dell'archivio di oggetti.
- È necessario essere in modalità privilegio avanzato CLI ONTAP.

# **Fasi**

1. Avviare il profiler dell'archivio oggetti:

```
storage aggregate object-store profiler start -object-store-name <name> -node
<name>
```
2. Visualizzare i risultati:

storage aggregate object-store profiler show

# **Collegare il Tier cloud a un Tier locale (aggregato)**

Dopo aver configurato un archivio di oggetti come Tier cloud, specificare il Tier locale (aggregato) da utilizzare allegandolo a FabricPool. In ONTAP 9.5 e versioni successive, è anche possibile collegare Tier locali (aggregati) che contengono componenti di volume FlexGroup qualificati.

# **A proposito di questa attività**

Allegare un Tier cloud a un Tier locale è un'azione permanente. Non è possibile scollegare un Tier cloud da un Tier locale dopo il collegamento. Tuttavia, è possibile utilizzare ["Specchio FabricPool"](https://docs.netapp.com/us-en/ontap/fabricpool/create-mirror-task.html) per collegare un tier locale a un tier cloud diverso.

# **Prima di iniziare**

Quando si utilizza l'interfaccia utente di ONTAP per impostare un aggregato per FabricPool, l'aggregato deve già esistere.

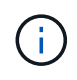

Quando si utilizza Gestione sistema per impostare un livello locale per FabricPool, è possibile creare il livello locale e configurarlo per l'utilizzo di FabricPool contemporaneamente.

## **Fasi**

È possibile collegare un Tier locale (aggregato) a un archivio di oggetti FabricPool con Gestione di sistema di ONTAP o l'interfaccia utente di ONTAP.

#### **System Manager**

- 1. Accedere a **Storage > Tier**, selezionare un livello cloud, quindi fare clic su .
- 2. Selezionare **Allega livelli locali**.
- 3. In **Add as Primary** (Aggiungi come principale), verificare che i volumi siano idonei per il collegamento.
- 4. Se necessario, selezionare **Converti volumi in thin provisioning**.
- 5. Fare clic su **Save** (Salva).

#### **CLI**

#### **Per associare un archivio di oggetti a un aggregato con la CLI:**

1. **Opzionale**: Per verificare la quantità di dati inattivi in un volume, seguire la procedura descritta in ["Determinare la quantità di dati inattivi in un volume utilizzando il reporting dei dati inattivi"](#page-28-1).

La visualizzazione della quantità di dati inattivi in un volume può aiutare a decidere quale aggregato utilizzare per FabricPool.

2. Collegare l'archivio di oggetti a un aggregato utilizzando storage aggregate object-store attach comando.

Se l'aggregato non è mai stato utilizzato con FabricPool e contiene volumi esistenti, ai volumi viene assegnato il valore predefinito snapshot-only policy di tiering.

```
cluster1::> storage aggregate object-store attach -aggregate myaggr
-object-store-name Amazon01B1
```
È possibile utilizzare allow-flexgroup true Possibilità di collegare aggregati che contengono componenti del volume FlexGroup.

3. Visualizzare le informazioni sull'archivio di oggetti e verificare che l'archivio di oggetti collegato sia disponibile utilizzando storage aggregate object-store show comando.

```
cluster1::> storage aggregate object-store show
Aggregate Object Store Name Availability State
--------- ----------------- ------------------
myaqqr Amazon01B1 available
```
#### **Dati di Tier al bucket locale**

A partire da ONTAP 9.8, è possibile eseguire il tiering dei dati sullo storage a oggetti locale utilizzando ONTAP S3.

Il tiering dei dati in un bucket locale offre una semplice alternativa allo spostamento dei dati in un altro Tier locale. Questa procedura utilizza un bucket esistente sul cluster locale oppure è possibile consentire a ONTAP di creare automaticamente una nuova VM di storage e un nuovo bucket.

Tenere presente che una volta collegato a un Tier locale (aggregato), il Tier cloud non può essere disconnesso.

Per questo flusso di lavoro è necessaria una licenza S3, che crea un nuovo server S3 e un nuovo bucket, oppure utilizza quelli esistenti. Questa licenza è inclusa in ["ONTAP uno"](https://docs.netapp.com/us-en/ontap/system-admin/manage-licenses-concept.html#licenses-included-with-ontap-one). Per questo flusso di lavoro non è richiesta una licenza FabricPool.

# **Fase**

- 1. Tier data to a local bucket: Fare clic su **Tier**, selezionare un Tier, quindi fare clic su .
- 2. Se necessario, abilitare il thin provisioning.
- 3. Scegliere un livello esistente o crearne uno nuovo.
- 4. Se necessario, modificare il criterio di tiering esistente.

# <span id="page-28-0"></span>**Gestire FabricPool**

# **Panoramica di Manage FabricPool**

Per soddisfare le esigenze di tiering dello storage, ONTAP consente di visualizzare la quantità di dati inattivi in un volume, aggiungere o spostare volumi in FabricPool, monitorare l'utilizzo dello spazio per FabricPool o modificare la policy di tiering di un volume o il periodo di raffreddamento minimo di tiering.

# <span id="page-28-1"></span>**Determinare la quantità di dati inattivi in un volume utilizzando il reporting dei dati inattivi**

La visualizzazione della quantità di dati inattivi in un volume consente di utilizzare correttamente i Tier di storage. Le informazioni nel reporting dei dati inattivi consentono di decidere quale aggregato utilizzare per FabricPool, se spostare un volume in FabricPool o da esso o se modificare il criterio di tiering di un volume.

# **Di cosa hai bisogno**

Per utilizzare la funzionalità di reporting dei dati inattivi, è necessario eseguire ONTAP 9.4 o versioni successive.

# **A proposito di questa attività**

• Alcuni aggregati non supportano il reporting dei dati inattivi.

Non è possibile attivare la funzione di reporting dei dati inattivi quando non è possibile attivare FabricPool, incluse le seguenti istanze:

- Aggregati root
- Aggregati MetroCluster con versioni di ONTAP precedenti alla 9.7
- Flash Pool (aggregati ibridi o aggregati SnapLock)
- Il reporting dei dati inattivi è attivato per impostazione predefinita sugli aggregati in cui è attivata la compressione adattiva per tutti i volumi.
- Per impostazione predefinita, il reporting dei dati inattivi è attivato su tutti gli aggregati SSD in ONTAP 9.6.
- Per impostazione predefinita, la funzione di reporting dei dati inattivi è attivata nell'aggregato FabricPool in ONTAP 9.4 e ONTAP 9.5.
- È possibile abilitare la creazione di report dei dati inattivi su aggregati non FabricPool utilizzando l'interfaccia CLI di ONTAP, inclusi gli aggregati di dischi rigidi, a partire da ONTAP 9.6.

# **Procedura**

È possibile determinare la quantità di dati inattivi con Gestore di sistema di ONTAP o l'interfaccia utente di ONTAP.

#### **System Manager**

1. Scegliere una delle seguenti opzioni:

- ∘ Una volta esistenti aggregati HDD, selezionare **Storage > Tier** e fare clic su <u>‡</u> per l'aggregato su cui si desidera attivare il reporting dei dati inattivi.
- Se non sono configurati Tier cloud, accedere a **Dashboard** e fare clic sul collegamento **Enable inactive data reporting** sotto **Capacity**.

#### **CLI**

#### **Per attivare la creazione di report dei dati inattivi con la CLI:**

1. Se l'aggregato per il quale si desidera visualizzare il reporting dei dati inattivi non viene utilizzato in FabricPool, attivare il reporting dei dati inattivi per l'aggregato utilizzando storage aggregate modify con il -is-inactive-data-reporting-enabled true parametro.

```
cluster1::> storage aggregate modify -aggregate aggr1 -is-inactive
-data-reporting-enabled true
```
È necessario attivare esplicitamente la funzionalità di reporting dei dati inattivi su un aggregato non utilizzato per FabricPool.

Non è possibile e non è necessario attivare il reporting dei dati inattivi su un aggregato abilitato a FabricPool perché l'aggregato è già dotato di report dei dati inattivi. Il -is-inactive-data -reporting-enabled Il parametro non funziona sugli aggregati abilitati per FabricPool.

Il -fields is-inactive-data-reporting-enabled del parametro storage aggregate show il comando indica se il reporting dei dati inattivi è attivato su un aggregato.

2. Per visualizzare la quantità di dati inattivi su un volume, utilizzare volume show con il -fields performance-tier-inactive-user-data,performance-tier-inactive-user-datapercent parametro.

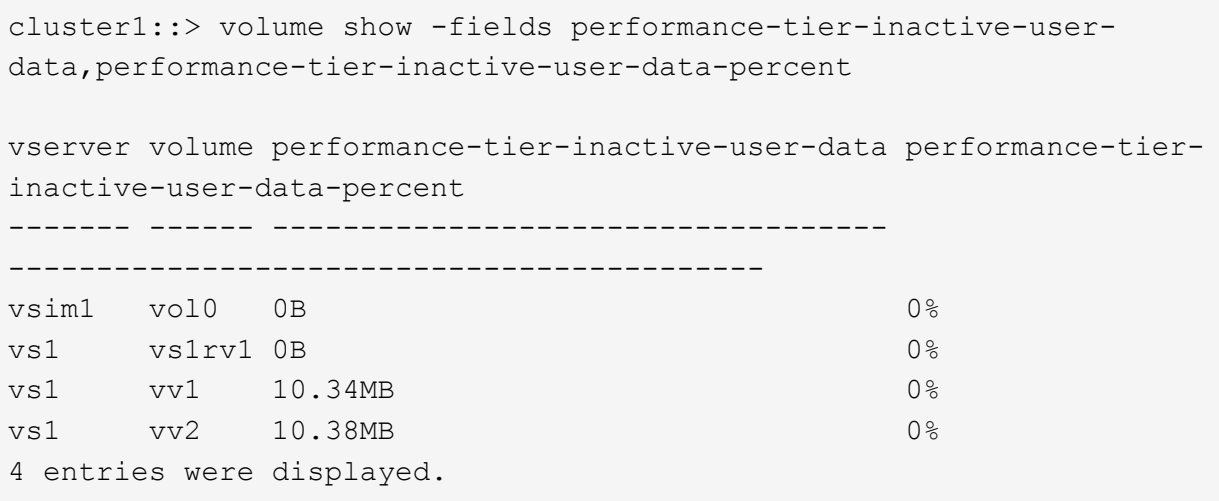

◦ Il performance-tier-inactive-user-data campo visualizza la quantità di dati utente memorizzati nell'aggregato non attivi.

- Il performance-tier-inactive-user-data-percent Visualizza la percentuale di dati inattivi nel file system attivo e nelle copie Snapshot.
- Per un aggregato non utilizzato per FabricPool, il reporting dei dati inattivi utilizza la policy di tiering per stabilire la quantità di dati da riportare come cold.
	- **Per none policy di tiering, 31 giorni.**
	- Per snapshot-only e. auto, utilizza il reporting dei dati inattivi tiering-minimumcooling-days.
	- Per ALL policy, il reporting dei dati inattivi presuppone che i dati verranno tier entro un giorno.

Fino al raggiungimento del punto, l'output mostra "-" per la quantità di dati inattivi invece di un valore.

- Su un volume che fa parte di FabricPool, i report di ONTAP come inattivi dipendono dal criterio di tiering impostato su un volume.
	- Per none Policy di tiering, ONTAP riporta la quantità di volume intero che è inattivo per almeno 31 giorni. Non è possibile utilizzare -tiering-minimum-cooling-days con il none policy di tiering.
	- Per ALL, snapshot-only, e. auto policy di tiering, il reporting dei dati inattivi non è supportato.

# **Gestire i volumi per FabricPool**

### **Creare un volume per FabricPool**

È possibile aggiungere volumi a FabricPool creando nuovi volumi direttamente nell'aggregato abilitato a FabricPool o spostando i volumi esistenti da un altro aggregato all'aggregato abilitato a FabricPool.

Quando si crea un volume per FabricPool, è possibile specificare un criterio di tiering. Se non viene specificato alcun criterio di tiering, il volume creato utilizza l'impostazione predefinita snapshot-only policy di tiering. Per un volume con snapshot-only oppure auto policy di tiering, è anche possibile specificare il periodo minimo di raffreddamento del tiering.

#### **Di cosa hai bisogno**

- Impostazione di un volume per l'utilizzo di auto La policy di tiering o la specifica del periodo di raffreddamento minimo di tiering richiede ONTAP 9.4 o versione successiva.
- L'utilizzo di FlexGroup Volumes richiede ONTAP 9.5 o versione successiva.
- Impostazione di un volume per l'utilizzo di all I criteri di tiering richiedono ONTAP 9.6 o versione successiva.
- Impostazione di un volume per l'utilizzo di -cloud-retrieval-policy Il parametro richiede ONTAP 9.8 o versione successiva.

#### **Fasi**

- 1. Creare un nuovo volume per FabricPool utilizzando volume create comando.
	- Il -tiering-policy il parametro opzionale consente di specificare il criterio di tiering per il volume.

È possibile specificare uno dei seguenti criteri di tiering:

- snapshot-only (impostazione predefinita)
- auto
- all
- backup (obsoleto)
- none

## ["Tipi di policy di tiering FabricPool"](#page-7-0)

◦ Il -cloud-retrieval-policy il parametro opzionale consente agli amministratori del cluster con il livello di privilegio avanzato di eseguire l'override del comportamento predefinito di recupero o migrazione del cloud controllato dalla policy di tiering.

È possibile specificare una delle seguenti policy di recupero del cloud:

▪ default

La policy di tiering determina quali dati vengono recuperati, quindi non vi è alcuna modifica al recupero dei dati nel cloud default policy-recupero-cloud. Questo significa che il comportamento è lo stesso delle release precedenti a ONTAP 9.8:

- Se la policy di tiering è none oppure snapshot-only, quindi "default" significa che qualsiasi lettura dei dati basata su client viene estratta dal tier cloud al tier di performance.
- Se la policy di tiering è auto, quindi viene estratta qualsiasi lettura casuale basata su client, ma non letture sequenziali.
- Se la policy di tiering è all quindi, nessun dato client-driven viene estratto dal tier cloud.
- on-read

Tutte le letture dei dati basate su client vengono estratte dal Tier cloud al Tier di performance.

▪ never

Nessun dato client-driven viene estratto dal Tier cloud al Tier di performance

- promote
	- Per la policy di tiering none, tutti i dati del cloud vengono estratti dal livello cloud al livello di performance
	- Per la policy di tiering snapshot-only, tutti i dati del file system attivi vengono estratti dal livello cloud al livello di performance.

◦ Il -tiering-minimum-cooling-days il parametro opzionale nel livello di privilegio avanzato consente di specificare il periodo minimo di raffreddamento del tiering per un volume che utilizza snapshot-only oppure auto policy di tiering.

A partire da ONTAP 9.8, è possibile specificare un valore compreso tra 2 e 183 per i giorni di raffreddamento minimi di tiering. Se si utilizza una versione di ONTAP precedente alla 9.8, è possibile specificare un valore compreso tra 2 e 63 per i giorni di raffreddamento minimi di tiering.

#### **Esempio di creazione di un volume per FabricPool**

Nell'esempio seguente viene creato un volume denominato "myvol1" nell'aggregato abilitato a FabricPool "myFabricPool". La policy di tiering è impostata su auto e il periodo minimo di raffreddamento del tiering è impostato su 45 giorni:

```
cluster1::*> volume create -vserver myVS -aggregate myFabricPool
-volume myvol1 -tiering-policy auto -tiering-minimum-cooling-days 45
```
#### **Informazioni correlate**

["Gestione dei volumi FlexGroup"](https://docs.netapp.com/it-it/ontap/flexgroup/index.html)

### **Spostare un volume su FabricPool**

Quando si sposta un volume in FabricPool, è possibile specificare o modificare il criterio di tiering per il volume durante lo spostamento. A partire da ONTAP 9.8, quando si sposta un volume non FabricPool con la funzione di reporting dei dati inattivi attivata, FabricPool utilizza una mappa termica per leggere i blocchi tierable e sposta i dati cold nel Tier di capacità sulla destinazione FabricPool.

#### **Di cosa hai bisogno**

Devi comprendere come la modifica della policy di tiering possa influire sul tempo necessario per far diventare i dati più freddi e spostarli nel Tier cloud.

#### ["Cosa accade alla policy di tiering quando si sposta un volume"](#page-7-0)

#### **A proposito di questa attività**

Se un volume non FabricPool ha attivato la funzione di reporting dei dati inattivi, quando si sposta un volume con policy di tiering auto oppure snapshot-only In un FabricPool, FabricPool legge i blocchi di temperatura da un file di mappa termica e utilizza tale temperatura per spostare i dati Cold direttamente nel Tier di capacità sulla destinazione FabricPool.

Non utilizzare -tiering-policy Opzione di spostamento del volume se si utilizza ONTAP 9.8 e si desidera che FabricPools utilizzi le informazioni di reporting dei dati inattive per spostare i dati direttamente nel livello di capacità. L'utilizzo di questa opzione fa sì che FabricPools ignori i dati relativi alla temperatura e segua invece il comportamento di spostamento delle release precedenti a ONTAP 9.8.

#### **Fase**

- 1. Utilizzare volume move start Comando per spostare un volume in FabricPool.
	- Il -tiering-policy il parametro opzionale consente di specificare il criterio di tiering per il volume.
	- È possibile specificare uno dei seguenti criteri di tiering:
		- snapshot-only (impostazione predefinita)
		- auto
		- all
		- none+["Tipi di policy di tiering FabricPool"](tiering-policies-concept.html#types-of-fabricpool-tiering-policies)

#### **Esempio di spostamento di un volume in FabricPool**

Nell'esempio riportato di seguito viene spostato un volume denominato "myvol2" della SVM "vs1" nell'aggregato abilitato a FabricPool "dest\_FabricPool". Il volume viene esplicitamente impostato per l'utilizzo di none policy di tiering:

cluster1::> volume move start -vserver vs1 -volume myvol2 -destination-aggregate dest FabricPool -tiering-policy none

### **Attiva e disattiva i volumi da scrivere direttamente nel cloud**

A partire da ONTAP 9.14.1, puoi abilitare e disabilitare la scrittura direttamente nel cloud su un volume nuovo o esistente in una FabricPool, per consentire ai client NFS di scrivere dati direttamente nel cloud senza attendere le scansioni di tiering. I client SMB continuano a scrivere nel Tier di performance in un volume abilitato per la scrittura nel cloud. La modalità cloud-write è disattivata per impostazione predefinita.

Avere la possibilità di scrivere direttamente nel cloud è utile per casi come le migrazioni, ad esempio, dove grandi quantità di dati vengono trasferite in un cluster rispetto a quanto il cluster può supportare nel Tier locale. Senza la modalità cloud-write, durante la migrazione, vengono trasferite piccole quantità di dati, quindi trasferite e di nuovo in tiering, fino al completamento della migrazione. Utilizzando la modalità cloud-write, questo tipo di gestione non è più necessario, perché i dati non vengono mai trasferiti nel Tier locale.

## **Prima di iniziare**

- Dovresti essere un amministratore di cluster o SVM.
- È necessario essere al livello di privilegi avanzati.
- Il volume deve essere di tipo lettura-scrittura.
- Il volume deve disporre di TUTTA LA policy di tiering.

#### **Attiva la scrittura direttamente nel cloud durante la creazione del volume**

#### **Fasi**

1. Impostare il livello di privilegio su Advanced (avanzato):

set -privilege advanced

2. Creazione di un volume e abilitazione della modalità cloud-write:

```
volume create -volume <volume name> -is-cloud-write-enabled <true|false>
-aggregate <local tier name>
```
L'esempio seguente crea un volume denominato vol1 con Cloud Write abilitato nel Tier locale FabricPool (aggr1):

volume create -volume vol1 -is-cloud-write-enabled true -aggregate aggr1

**Consenti la scrittura diretta nel cloud di un volume esistente**

#### **Fasi**

1. Impostare il livello di privilegio su Advanced (avanzato):

set -privilege advanced

2. Modifica di un volume per abilitare la modalità cloud-write:

```
volume modify -volume <volume name> -is-cloud-write-enabled <true|false>
-aggregate <local tier name>
```
Il seguente esempio modifica un volume chiamato vol1 con scrittura cloud abilitata nel Tier locale FabricPool (aggr1):

volume modify -volume vol1 -is-cloud-write-enabled true -aggregate aggr1

#### **Disattivare la scrittura direttamente nel cloud su un volume**

#### **Fasi**

1. Impostare il livello di privilegio su Advanced (avanzato):

```
set -privilege advanced
```
2. Disattiva modalità cloud-write:

```
volume modify -volume <volume name> -is-cloud-write-enabled <true|false>
-aggregate <aggregate name>
```
L'esempio seguente crea un volume denominato vol1 con Cloud Write abilitato:

```
volume modify -volume vol1 -is-cloud-write-enabled false -aggregate
aggr1
```
#### **Attiva e disattiva la modalità aggressiva di Read-ahead**

A partire da ONTAP 9.14.1, puoi abilitare e disabilitare la modalità aggressiva Readahead sui volumi in FabricPool che offrono supporto per media e intrattenimento, come ad esempio i workload in streaming dei film. Una aggressiva modalità di Read-ahead è disponibile in ONTAP 9.14.1 su tutte le piattaforme on-premise che supportano FabricPool. La funzione è disattivata per impostazione predefinita.

### **A proposito di questa attività**

Il aggressive-readahead-mode il comando ha due opzioni:

- none: la funzione read-ahead è disattivata.
- file prefetch: il sistema legge l'intero file in memoria prima dell'applicazione client.

#### **Prima di iniziare**

- Dovresti essere un amministratore di cluster o SVM.
- È necessario essere al livello di privilegi avanzati.

#### **Attiva la modalità Read-ahead aggressiva durante la creazione del volume**

#### **Fasi**

1. Impostare il livello di privilegio su Advanced (avanzato):

set -privilege advanced

2. Creazione di un volume e abilitazione della modalità aggressiva di Read-ahead:

```
volume create -volume <volume name> -aggressive-readahead-mode
<none|file_prefetch>
```
Nell'esempio seguente viene creato un volume denominato vol1 con la funzione di Read-ahead aggressiva abilitata con l'opzione file\_prefetch:

```
volume create -volume vol1 -aggressive-readahead-mode file_prefetch
```
#### **Disattiva la modalità aggressiva di lettura anticipata**

#### **Fasi**

1. Impostare il livello di privilegio su Advanced (avanzato):

```
set -privilege advanced
```
2. Disattivare la modalità aggressiva di Read-ahead:

```
volume modify -volume <volume name> -aggressive-readahead-mode none
```
Nell'esempio seguente viene modificato un volume denominato vol1 per disattivare la modalità aggressiva di Read-ahead:

volume modify -volume vol1 -aggressive-readahead-mode none

#### **Visualizzazione di una modalità di Read-ahead aggressiva su un volume**

#### **Fasi**

1. Impostare il livello di privilegio su Advanced (avanzato):

set -privilege advanced

2. Visualizza la modalità di lettura aggressiva:

```
volume show -fields aggressive-readahead-mode
```
# **Tagging degli oggetti mediante tag personalizzati creati dall'utente**

### **Tagging degli oggetti mediante panoramica dei tag personalizzati creati dall'utente**

A partire da ONTAP 9.8, FabricPool supporta il tagging degli oggetti utilizzando tag personalizzati creati dall'utente per consentire la classificazione e l'ordinamento degli oggetti per una gestione più semplice. Se si è un utente con il livello di privilegio admin, è possibile creare nuovi tag di oggetto e modificare, eliminare e visualizzare i tag esistenti.

## **Assegnare un nuovo tag durante la creazione del volume**

È possibile creare un nuovo tag di oggetto quando si desidera assegnare uno o più tag a nuovi oggetti a più livelli da un nuovo volume creato. È possibile utilizzare i tag per classificare e ordinare gli oggetti di tiering per semplificare la gestione dei dati. A partire da ONTAP 9.8, è possibile utilizzare Gestione sistema per creare tag di oggetto.

#### **A proposito di questa attività**

È possibile impostare i tag solo sui volumi FabricPool collegati a StorageGRID. Questi tag vengono conservati durante lo spostamento di un volume.

- È consentito un massimo di 4 tag per volume
- Nella CLI, ogni tag di oggetto deve essere una coppia chiave-valore separata da un segno uguale ("")
- Nella CLI, più tag devono essere separati da una virgola ("")
- Ogni valore di tag può contenere un massimo di 127 caratteri
- Ogni tasto tag deve iniziare con un carattere alfabetico o con un carattere di sottolineatura.

Le chiavi devono contenere solo caratteri alfanumerici e caratteri di sottolineatura, mentre il numero massimo consentito è 127.

#### **Procedura**

È possibile assegnare tag di oggetto con Gestore di sistema di ONTAP o l'interfaccia utente di ONTAP.

## **System Manager**

- 1. Selezionare **Storage > Tier**.
- 2. Individuare un Tier di storage con i volumi che si desidera etichettare.
- 3. Fare clic sulla scheda **Volumes** (volumi).
- 4. Individuare il volume da contrassegnare e nella colonna **Tag oggetto** selezionare **fare clic per inserire i tag**.
- 5. Inserire una chiave e un valore.
- 6. Fare clic su **Apply** (Applica).

### **CLI**

1. Utilizzare volume create con il -tiering-object-tags opzione per creare un nuovo volume con i tag specificati. È possibile specificare più tag in coppie separate da virgole:

```
volume create [ -vserver <vserver name> ] -volume <volume name>
-tiering-object-tags <key1=value1> [
      ,<key2=value2>,<key3=value3>,<key4=value4> ]
```
Nell'esempio seguente viene creato un volume denominato fp\_volume1 con tre tag di oggetto.

```
vol create -volume fp_volume1 -vserver vs0 -tiering-object-tags
project=fabricpool,type=abc,content=data
```
## **Modificare un tag esistente**

È possibile modificare il nome di un tag, sostituire tag su oggetti esistenti nell'archivio di oggetti o aggiungere un tag diverso a nuovi oggetti che si intende aggiungere in seguito.

## **A proposito di questa attività**

Utilizzando il volume modify con il -tiering-object-tags l'opzione sostituisce i tag esistenti con il nuovo valore fornito.

#### **Procedura**

#### **System Manager**

- 1. Selezionare **Storage > Tier**.
- 2. Individuare un Tier di storage con volumi contenenti tag che si desidera modificare.
- 3. Fare clic sulla scheda **Volumes** (volumi).
- 4. Individuare il volume con i tag che si desidera modificare e nella colonna **Tag oggetto** fare clic sul nome del tag.
- 5. Modificare il tag.
- 6. Fare clic su **Apply** (Applica).

### **CLI**

1. Utilizzare volume modify con il -tiering-object-tags opzione per modificare un tag esistente.

```
volume modify [ -vserver <vserver name> ] -volume <volume name>
-tiering-object-tags <key1=value1> [ ,<key2=value2>,
<key3=value3>,<key4=value4> ]
```
Nell'esempio seguente viene modificato il nome del tag esistente type=abc in type=xyz.

vol create -volume fp\_volume1 -vserver vs0 -tiering-object-tags project=fabricpool,type=xyz,content=data

## **Eliminare un tag**

È possibile eliminare i tag di oggetto quando non si desidera che vengano impostati su un volume o su oggetti nell'archivio di oggetti.

#### **Procedura**

È possibile eliminare i tag degli oggetti con Gestione di sistema di ONTAP o l'interfaccia utente di ONTAP.

#### **System Manager**

- 1. Selezionare **Storage > Tier**.
- 2. Individuare un Tier di storage con volumi contenenti tag che si desidera eliminare.
- 3. Fare clic sulla scheda **Volumes** (volumi).
- 4. Individuare il volume con i tag che si desidera eliminare e nella colonna **Tag oggetto** fare clic sul nome del tag.
- 5. Per eliminare il tag, fare clic sull'icona del cestino.
- 6. Fare clic su **Apply** (Applica).

#### **CLI**

1. Utilizzare volume modify con il -tiering-object-tags seguito da un valore vuoto ("") per eliminare un tag esistente.

Nell'esempio seguente vengono cancellati i tag esistenti su fp\_volume1.

vol modify -volume fp\_volume1 -vserver vs0 -tiering-object-tags ""

#### **Visualizzare i tag esistenti su un volume**

È possibile visualizzare i tag esistenti su un volume per visualizzare i tag disponibili prima di aggiungere nuovi tag all'elenco.

#### **Fase**

1. Utilizzare volume show con il -tiering-object-tags opzione per visualizzare i tag esistenti su un volume.

```
volume show [ -vserver <vserver name> ] -volume <volume name> -fields
-tiering-object-tags
```
#### **Controllare lo stato di tagging degli oggetti sui volumi FabricPool**

È possibile verificare se il tagging è completo su uno o più volumi FabricPool.

#### **Fase**

1. Utilizzare vol show con il -fieldsneeds-object-retagging opzione per verificare se l'etichettatura è in corso, se è stata completata o se l'etichettatura non è stata impostata.

```
vol show -fields needs-object-retagging [ -instance | -volume <volume
name>]
```
Viene visualizzato uno dei seguenti valori:

- true lo scanner di tag degli oggetti non deve ancora essere eseguito o deve essere eseguito nuovamente per questo volume
- false lo scanner di tagging degli oggetti ha completato la tagging per questo volume
- <-> lo scanner di tag degli oggetti non è applicabile a questo volume. Questo accade per i volumi che non risiedono su FabricPools.

# **Monitorare l'utilizzo dello spazio per FabricPool**

Devi sapere quanti dati sono memorizzati nei livelli di performance e cloud per FabricPool. Tali informazioni consentono di determinare se è necessario modificare la policy di tiering di un volume, aumentare il limite di utilizzo della licenza FabricPool o aumentare lo spazio di storage del Tier cloud.

# **Fasi**

1. Monitorare l'utilizzo dello spazio per gli aggregati abilitati a FabricPool utilizzando uno dei seguenti comandi per visualizzare le informazioni:

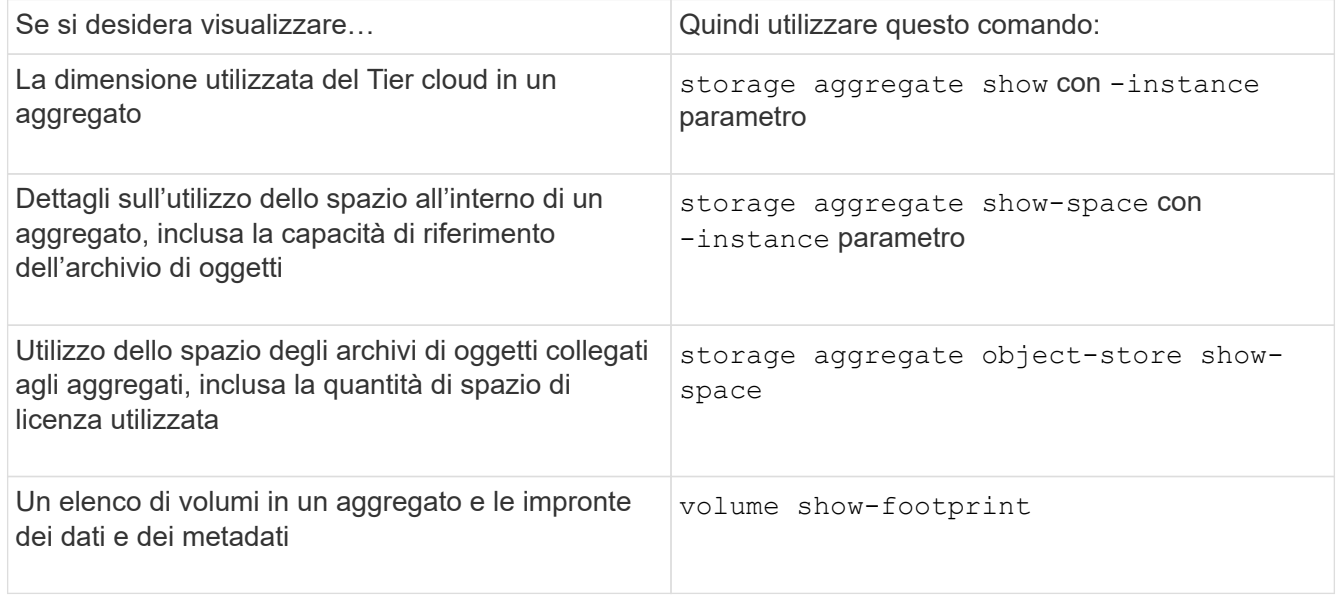

Oltre a utilizzare i comandi CLI, è possibile utilizzare Active IQ Unified Manager (precedentemente noto come gestore unificato di OnCommand), insieme a FabricPool Advisor, supportato su cluster ONTAP 9.4 e versioni successive, o System Manager per monitorare l'utilizzo dello spazio.

Nell'esempio seguente vengono illustrati i modi per visualizzare l'utilizzo dello spazio e le informazioni correlate per FabricPool:

cluster1::> storage aggregate show-space -instance Aggregate: MyFabricPool ... Aggregate Display Name: MyFabricPool ... Total Object Store Logical Referenced Capacity: - Object Store Logical Referenced Capacity Percentage: - ... Object Store Size: - Object Store Space Saved by Storage Efficiency: - Object Store Space Saved by Storage Efficiency Percentage: - Total Logical Used Size: - Logical Used Percentage: - Logical Unreferenced Capacity: - Logical Unreferenced Percentage: -

cluster1::> storage aggregate show -instance Aggregate: MyFabricPool ... Composite: true Capacity Tier Used Size: ...

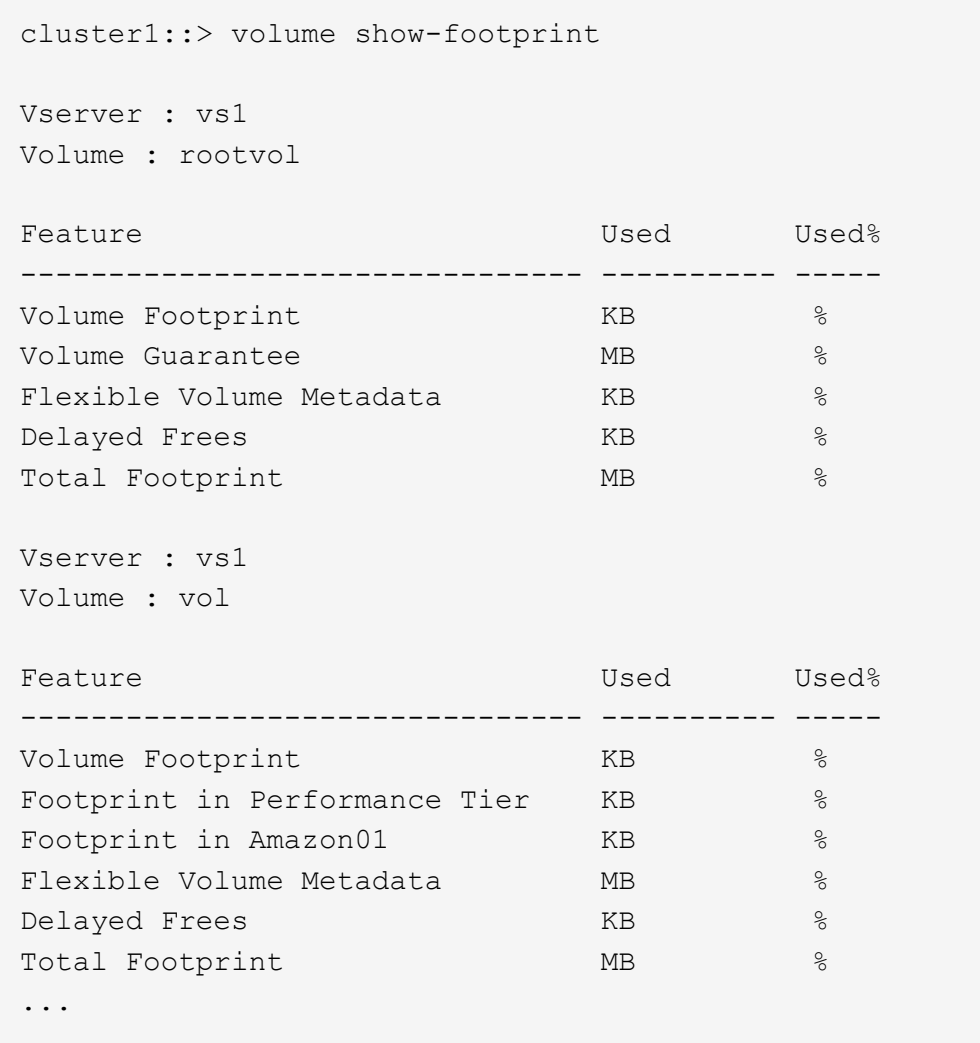

2. Eseguire una delle seguenti operazioni in base alle necessità:

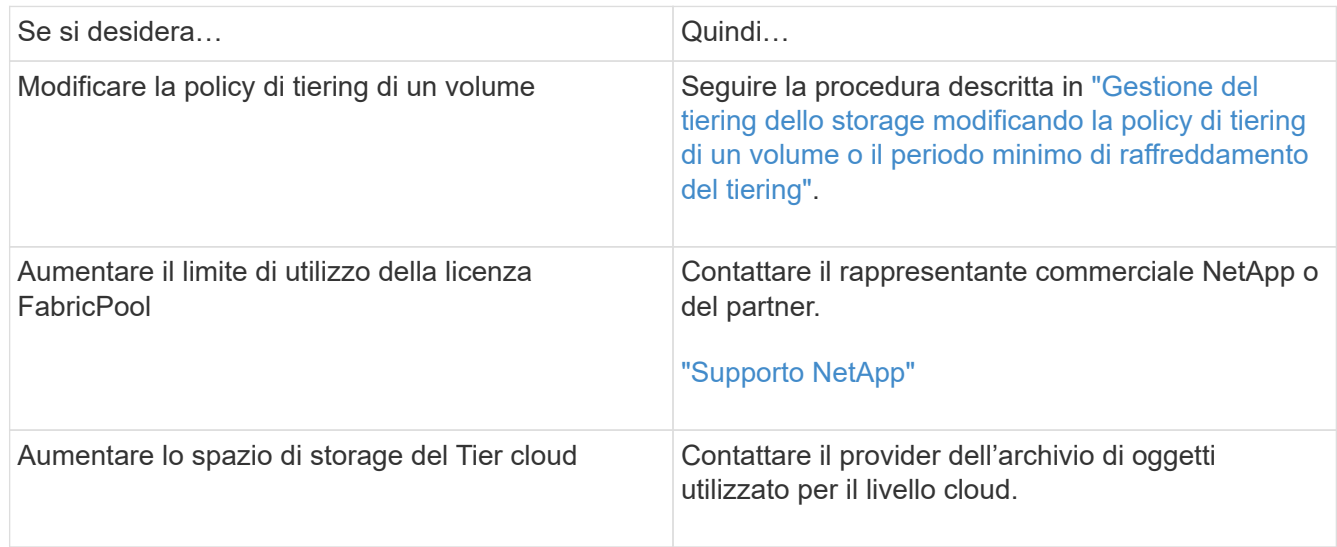

# <span id="page-44-0"></span>**Gestire il tiering dello storage modificando la policy di tiering di un volume o il periodo minimo di raffreddamento del tiering**

È possibile modificare la policy di tiering di un volume per controllare se i dati vengono spostati nel Tier cloud quando diventano inattivi (*cold*). Per un volume con snapshotonly oppure auto policy di tiering, puoi anche specificare il periodo minimo di raffreddamento del tiering in base al quale i dati dell'utente devono rimanere inattivi prima di essere spostati nel tier cloud.

# **Di cosa hai bisogno**

Modifica di un volume in auto La policy di tiering o la modifica del periodo di raffreddamento minimo di tiering richiede ONTAP 9.4 o versione successiva.

# **A proposito di questa attività**

La modifica della policy di tiering di un volume modifica solo il successivo comportamento di tiering del volume. Non sposta retroattivamente i dati nel Tier cloud.

La modifica della policy di tiering potrebbe influire sul tempo necessario affinché i dati diventino freddi e vengano spostati al livello cloud.

["Cosa accade quando si modifica il criterio di tiering di un volume in FabricPool"](#page-7-0)

# **Fasi**

1. Modificare il criterio di tiering per un volume esistente utilizzando volume modify con il -tiering -policy parametro:

È possibile specificare uno dei seguenti criteri di tiering:

- snapshot-only (impostazione predefinita)
- auto
- all
- none

# ["Tipi di policy di tiering FabricPool"](#page-7-0)

2. Se il volume utilizza snapshot-only oppure auto policy di tiering e si desidera modificare il periodo di raffreddamento minimo di tiering, utilizzare volume modify con il -tiering-minimum-cooling-days parametro facoltativo nel livello di privilegio avanzato.

È possibile specificare un valore compreso tra 2 e 183 per i giorni di raffreddamento minimi di tiering. Se si utilizza una versione di ONTAP precedente alla 9.8, è possibile specificare un valore compreso tra 2 e 63 per i giorni di raffreddamento minimi di tiering.

## **Esempio di modifica della policy di tiering e del periodo minimo di raffreddamento di tiering di un volume**

Nell'esempio seguente viene modificata la policy di tiering del volume "myvol" in SVM "vs1" in auto e il periodo di raffreddamento minimo di tiering fino a 45 giorni:

```
cluster1::> volume modify -vserver vs1 -volume myvol
-tiering-policy auto -tiering-minimum-cooling-days 45
```
# **Archiviazione di volumi con FabricPool (video)**

Questo video mostra una rapida panoramica sull'utilizzo di Gestione sistema per archiviare un volume su un livello cloud con FabricPool.

["Video NetApp: Archiviazione dei volumi con FabricPool \(backup + spostamento del volume\)"](https://www.youtube.com/embed/5tDJAkqN2nA?rel=0)

### **Informazioni correlate**

["TechComm TV di NetApp: Elenco di riproduzione FabricPool"](https://www.youtube.com/playlist?list=PLdXI3bZJEw7mcD3RnEcdqZckqKkttoUpS)

# **Utilizza i controlli di migrazione del cloud per ignorare la policy di tiering predefinita di un volume**

È possibile modificare la policy di tiering predefinita di un volume per controllare il recupero dei dati utente dal livello cloud al livello di performance utilizzando -cloud -retrieval-policy Opzione introdotta in ONTAP 9.8.

### **Di cosa hai bisogno**

- Modifica di un volume mediante -cloud-retrieval-policy L'opzione richiede ONTAP 9.8 o versione successiva.
- Per eseguire questa operazione, è necessario disporre del livello di privilegio avanzato.
- È necessario comprendere il comportamento delle policy di tiering con -cloud-retrieval-policy.

["Come funzionano le policy di tiering con la migrazione del cloud"](#page-7-0)

#### **Fase**

1. Modificare il comportamento dei criteri di tiering per un volume esistente utilizzando volume modify con il -cloud-retrieval-policy opzione:

```
volume create -volume <volume name> -vserver <vserver name> - tiering-
policy <policy name> -cloud-retrieval-policy
```

```
vol modify -volume fp_volume4 -vserver vs0 -cloud-retrieval-policy
promote
```
# **Promuovi i dati al Tier di performance**

## **Promuovi i dati nella panoramica del Tier di performance**

A partire da ONTAP 9.8, se sei un amministratore del cluster a livello di privilegi avanzati,

puoi promuovere in modo proattivo i dati al livello di performance dal livello cloud utilizzando una combinazione di tiering-policy e a. cloud-retrieval-policy impostazione.

# **A proposito di questa attività**

Questa operazione può essere eseguita se si desidera interrompere l'utilizzo di FabricPool su un volume o se si dispone di snapshot-only Tiering policy e vuoi riportare i dati di copia Snapshot ripristinati al Tier di performance.

# **Promuovi tutti i dati da un volume FabricPool al Tier di performance**

Puoi recuperare in modo proattivo tutti i dati su un volume FabricPool nel cloud e promuoverli al livello di performance.

# **Fase**

1. Utilizzare volume modify comando da impostare tiering-policy a. none e. cloud-retrievalpolicy a. promote.

```
volume modify -vserver <vserver-name> -volume <volume-name> -tiering
-policy none -cloud-retrieval-policy promote
```
# **Promuovere i dati del file system al livello di performance**

È possibile recuperare in modo proattivo i dati del file system attivi da una copia Snapshot ripristinata nel Tier cloud e promuoverli nel Tier di performance.

# **Fase**

1. Utilizzare volume modify comando da impostare tiering-policy a. snapshot-only e. cloudretrieval-policy a. promote.

```
volume modify -vserver <vserver-name> -volume <volume-name> -tiering
-policy snapshot-only cloud-retrieval-policy promote
```
# **Verifica lo stato di una promozione per i Tier di performance**

È possibile controllare lo stato della promozione del Tier di performance per determinare quando l'operazione è completa.

## **Fase**

1. Utilizzare il volume object-store con il tiering opzione per controllare lo stato della promozione del tier di performance.

```
volume object-store tiering show [ -instance | -fields <fieldname>, ...
] [ -vserver <vserver name> ] *Vserver
[[-volume] <volume name>] *Volume [ -node <nodename> ] *Node Name [ -vol
-dsid <integer> ] *Volume DSID
[ -aggregate <aggregate name> ] *Aggregate Name
```

```
volume object-store tiering show v1 -instance
                                      Vserver: vs1
                                       Volume: v1
                                    Node Name: node1
                                  Volume DSID: 1023
                               Aggregate Name: a1
                                         State: ready
                          Previous Run Status: completed
                    Aborted Exception Status: -
                  Time Scanner Last Finished: Mon Jan 13 20:27:30 2020
                    Scanner Percent Complete: -
                        Scanner Current VBN: -
                           Scanner Max VBNs: -
        Time Waiting Scan will be scheduled: -
                               Tiering Policy: snapshot-only
       Estimated Space Needed for Promotion: -
                            Time Scan Started: -
    Estimated Time Remaining for scan to complete: -
                       Cloud Retrieve Policy: promote
```
### **Attivare la migrazione pianificata e il tiering**

A partire da ONTAP 9.8, è possibile attivare una richiesta di scansione a più livelli in qualsiasi momento quando si preferisce non attendere la scansione a più livelli predefinita.

#### **Fase**

1. Utilizzare volume object-store con il trigger opzione per richiedere migrazione e tiering.

```
volume object-store tiering trigger [ -vserver <vserver name> ] *VServer
Name [-volume] <volume name> *Volume Name
```
# <span id="page-47-0"></span>**Gestire i mirror FabricPool**

# **Panoramica di Manage FabricPool Mirrors**

Per garantire che i dati siano accessibili negli archivi dati in caso di disastro e per consentire la sostituzione di un archivio dati, è possibile configurare un mirror FabricPool aggiungendo un secondo archivio dati per il Tier sincrono dei dati a due archivi dati . È possibile aggiungere un secondo archivio dati a configurazioni FabricPool nuove o esistenti, monitorare lo stato del mirror, visualizzare i dettagli del mirror FabricPool, promuovere un mirror e rimuovere un mirror. È necessario eseguire ONTAP 9.7 o versione successiva.

# **Creare un mirror FabricPool**

Per creare un mirror FabricPool, si allegano due archivi di oggetti a un singolo FabricPool. È possibile creare un mirror FabricPool allegando un secondo archivio di oggetti a una configurazione FabricPool esistente di un singolo archivio di oggetti oppure creare una nuova configurazione FabricPool di un singolo archivio di oggetti e quindi allegarvi un secondo archivio di oggetti. È inoltre possibile creare mirror FabricPool sulle configurazioni MetroCluster.

# **Di cosa hai bisogno**

- È necessario aver già creato i due archivi di oggetti utilizzando storage aggregate object-store config comando.
- Se si creano mirror FabricPool su configurazioni MetroCluster:
	- È necessario aver già configurato e configurato MetroCluster
	- È necessario aver creato le configurazioni dell'archivio di oggetti sul cluster selezionato.

Se si creano mirror FabricPool su entrambi i cluster in una configurazione MetroCluster, è necessario aver creato le configurazioni dell'archivio di oggetti su entrambi i cluster.

- Se non si utilizzano archivi di oggetti on-premise per le configurazioni MetroCluster, è necessario verificare che esista uno dei seguenti scenari:
	- Gli archivi di oggetti si trovano in diverse zone di disponibilità
	- Gli archivi di oggetti sono configurati per conservare copie di oggetti in più zone di disponibilità

["Impostazione degli archivi di oggetti per FabricPool in una configurazione MetroCluster"](#page-24-0)

# **A proposito di questa attività**

L'archivio di oggetti utilizzato per il mirror FabricPool deve essere diverso dall'archivio di oggetti primario.

La procedura per la creazione di un mirror FabricPool è la stessa per le configurazioni MetroCluster e non MetroCluster.

## **Fasi**

1. Se non si utilizza una configurazione FabricPool esistente, crearne una nuova allegando un archivio di oggetti a un aggregato utilizzando storage aggregate object-store attach comando.

Questo esempio crea un nuovo FabricPool allegando un archivio di oggetti a un aggregato.

```
cluster1::> storage aggregate object-store attach -aggregate aggr1 -name
my-store-1
```
2. Collegare un secondo archivio di oggetti all'aggregato utilizzando storage aggregate object-store mirror comando.

In questo esempio viene collegato un secondo archivio di oggetti a un aggregato per creare un mirror FabricPool.

```
cluster1::> storage aggregate object-store mirror -aggregate aggr1 -name
my-store-2
```
# **Monitorare lo stato di risincronizzazione del mirror FabricPool**

Quando si sostituisce un archivio di oggetti primario con un mirror, potrebbe essere necessario attendere la risincronizzazione del mirror con l'archivio di dati primario.

#### **A proposito di questa attività**

Se il mirror FabricPool è sincronizzato, non viene visualizzata alcuna voce.

#### **Fase**

1. Monitorare lo stato di risincronizzazione del mirror utilizzando storage aggregate object-store show-resync-status comando.

```
aggregate1::> storage aggregate object-store show-resync-status
-aggregate aggr1
```
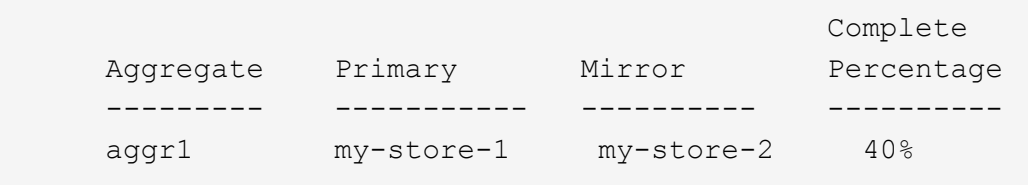

# **Visualizza i dettagli del mirror FabricPool**

È possibile visualizzare i dettagli di un mirror FabricPool per visualizzare gli archivi di oggetti presenti nella configurazione e se il mirror dell'archivio di oggetti è sincronizzato con l'archivio di oggetti primario.

#### **Fase**

1. Visualizzare le informazioni su un mirror FabricPool utilizzando storage aggregate object-store show comando.

In questo esempio vengono visualizzati i dettagli relativi agli archivi di oggetti primari e mirror in un mirror FabricPool.

cluster1::> storage aggregate object-store show

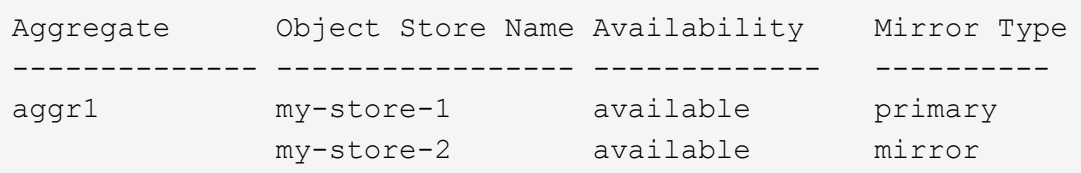

Questo esempio mostra i dettagli sul mirror FabricPool, incluso se il mirror è degradato a causa di un'operazione di risincronizzazione.

cluster1::> storage aggregate object-store show -fields mirror-type,ismirror-degraded

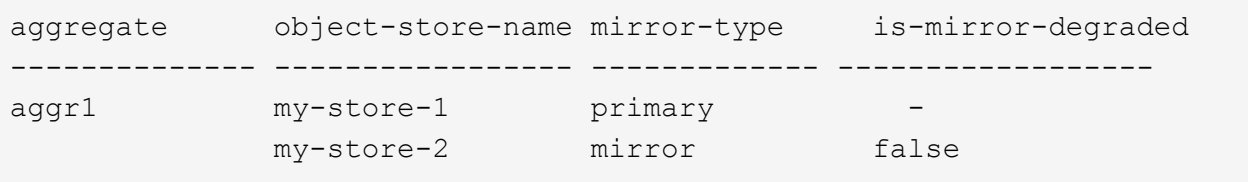

# **Promuovere un mirror FabricPool**

È possibile riassegnare il mirror dell'archivio di oggetti come archivio di oggetti primario promuovendolo. Quando il mirror dell'archivio di oggetti diventa il principale, il principale originale diventa automaticamente il mirror.

#### **Di cosa hai bisogno**

- Il mirror FabricPool deve essere sincronizzato
- L'archivio di oggetti deve essere operativo

#### **A proposito di questa attività**

È possibile sostituire l'archivio di oggetti originale con un archivio di oggetti di un altro provider cloud. Ad esempio, il mirror originale potrebbe essere un archivio di oggetti AWS, ma è possibile sostituirlo con un archivio di oggetti Azure.

#### **Fase**

1. Promuovere un mirror dell'archivio di oggetti utilizzando storage aggregate object-store modify -aggregate comando.

```
cluster1::> storage aggregate object-store modify -aggregate aggr1 -name
my-store-2 -mirror-type primary
```
# **Rimuovere un mirror FabricPool**

È possibile rimuovere un mirror FabricPool se non è più necessario replicare un archivio di oggetti.

### **Di cosa hai bisogno**

L'archivio di oggetti primario deve essere operativo, altrimenti il comando non riesce.

### **Fase**

1. Rimuovere un mirror dell'archivio di oggetti in un FabricPool utilizzando storage aggregate objectstore unmirror -aggregate comando.

cluster1::> storage aggregate object-store unmirror -aggregate aggr1

# **Sostituire un archivio di oggetti esistente utilizzando un mirror FabricPool**

È possibile utilizzare la tecnologia mirror FabricPool per sostituire un archivio di oggetti con un altro. Il nuovo archivio di oggetti non deve utilizzare lo stesso provider cloud dell'archivio di oggetti originale.

## **A proposito di questa attività**

È possibile sostituire l'archivio di oggetti originale con un archivio di oggetti che utilizza un provider cloud diverso. Ad esempio, l'archivio di oggetti originale potrebbe utilizzare AWS come provider cloud, ma è possibile sostituirlo con un archivio di oggetti che utilizza Azure come provider cloud e viceversa. Tuttavia, il nuovo archivio di oggetti deve conservare le stesse dimensioni dell'oggetto originale.

#### **Fasi**

1. Creare un mirror FabricPool aggiungendo un nuovo archivio di oggetti a un FabricPool esistente utilizzando storage aggregate object-store mirror comando.

```
cluster1::> storage aggregate object-store mirror -aggregate aggr1 -name
my-AZURE-store
```
2. Monitorare lo stato di risincronizzazione del mirror utilizzando storage aggregate object-store show-resync-status comando.

cluster1::> storage aggregate object-store show-resync-status -aggregate aggr1

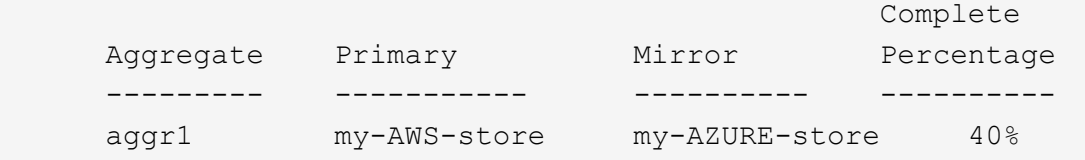

3. Verificare che il mirror sia sincronizzato utilizzando storage aggregate object-store> show -fields mirror-type,is-mirror-degraded comando.

```
cluster1::> storage aggregate object-store show -fields mirror-type,is-
mirror-degraded
```
aggregate object-store-name mirror-type is-mirror-degraded -------------- ----------------- ------------- ----------------- aggr1 my-AWS-store primary my-AZURE-store mirror false

4. Sostituire l'archivio di oggetti primario con l'archivio di oggetti mirror utilizzando storage aggregate object-store modify comando.

cluster1::> storage aggregate object-store modify -aggregate aggr1 -name my-AZURE-store -mirror-type primary

5. Visualizzare i dettagli relativi al mirror FabricPool utilizzando storage aggregate object-store show -fields mirror-type, is-mirror-degraded comando.

In questo esempio vengono visualizzate le informazioni relative al mirror FabricPool, incluso se il mirror è danneggiato (non sincronizzato).

cluster1::> storage aggregate object-store show -fields mirror-type, ismirror-degraded

aggregate object-store-name mirror-type is-mirror-degraded -------------- ----------------- ------------- ----------------- aggr1 my-AZURE-store primary my-AWS-store mirror false

6. Rimuovere il mirror FabricPool utilizzando storage aggregate object-store unmirror comando.

cluster1::> storage aggregate object-store unmirror -aggregate aggr1

7. Verificare che FabricPool sia di nuovo in una configurazione di archivio oggetti singolo utilizzando storage aggregate object-store show -fields mirror-type,is-mirror-degraded comando.

cluster1::> storage aggregate object-store show -fields mirror-type,ismirror-degraded

aggregate object-store-name mirror-type is-mirror-degraded -------------- ----------------- ------------- ----------------- aggr1 my-AZURE-store primary

# **Sostituire un mirror FabricPool in una configurazione MetroCluster**

Se uno degli archivi di oggetti in un mirror FabricPool viene distrutto o diventa permanentemente non disponibile in una configurazione MetroCluster, è possibile rendere l'archivio di oggetti il mirror se non è già il mirror, rimuovere l'archivio di oggetti danneggiato dal mirror FabricPool, Quindi aggiungere un nuovo mirror dell'archivio di oggetti a FabricPool.

#### **Fasi**

1. Se l'archivio di oggetti danneggiato non è già il mirror, fare in modo che l'oggetto memorizzi il mirror con storage aggregate object-store modify comando.

```
storage aggregate object-store modify -aggregate -aggregate fp_aggr1_A01
-name mcc1 ostore1 -mirror-type mirror
```
2. Rimuovere il mirror dell'archivio di oggetti da FabricPool utilizzando storage aggregate objectstore unmirror comando.

storage aggregate object-store unmirror -aggregate <aggregate name> -name mcc1 ostore1

3. È possibile forzare il ripristino del tiering nell'archivio dati principale dopo aver rimosso l'archivio dati mirror utilizzando storage aggregate object-store modify con -force-tiering-on-metrocluster true opzione.

L'assenza di un mirror interferisce con i requisiti di replica di una configurazione MetroCluster.

storage aggregate object-store modify -aggregate <aggregate name> -name mcc1\_ostore1 -force-tiering-on-metrocluster true

4. Creare un archivio di oggetti sostitutivo utilizzando storage aggregate object-store config

storage aggregate object-store config create -object-store-name mcc1 ostore3 -cluster clusterA -provider-type SGWS -server <SGWS-server-1> -container-name <SGWS-bucket-1> -access-key <key> -secret-password <password> -encrypt <true|false> -provider <provider-type> -is-ssl -enabled <true|false> ipspace <IPSpace>

5. Aggiungere il mirror dell'archivio di oggetti al mirror FabricPool utilizzando storage aggregate object-store mirror comando.

```
storage aggregate object-store mirror -aggregate aggr1 -name
mcc1_ostore3-mc
```
6. Visualizzare le informazioni sull'archivio di oggetti utilizzando storage aggregate object-store show comando.

```
storage aggregate object-store show -fields mirror-type,is-mirror-
degraded
```
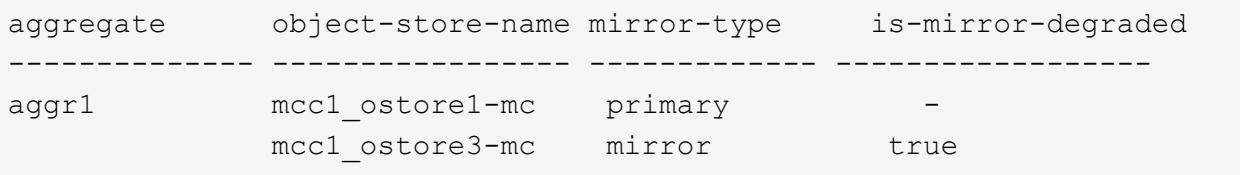

7. Monitorare lo stato di risincronizzazione del mirror utilizzando storage aggregate object-store show-resync-status comando.

storage aggregate object-store show-resync-status -aggregate aggr1

```
  Complete
Aggregate Primary Mirror Percentage
  --------- ----------- ---------- ----------
aggr1 mcc1 ostore1-mc mcc1 ostore3-mc 40%
```
# <span id="page-54-0"></span>**Comandi per la gestione degli aggregati con FabricPool**

Si utilizza storage aggregate object-store Comandi per gestire gli archivi di oggetti per FabricPool. Si utilizza storage aggregate Comandi per gestire gli

# aggregati per FabricPool. Si utilizza volume Comandi per gestire i volumi per FabricPool.

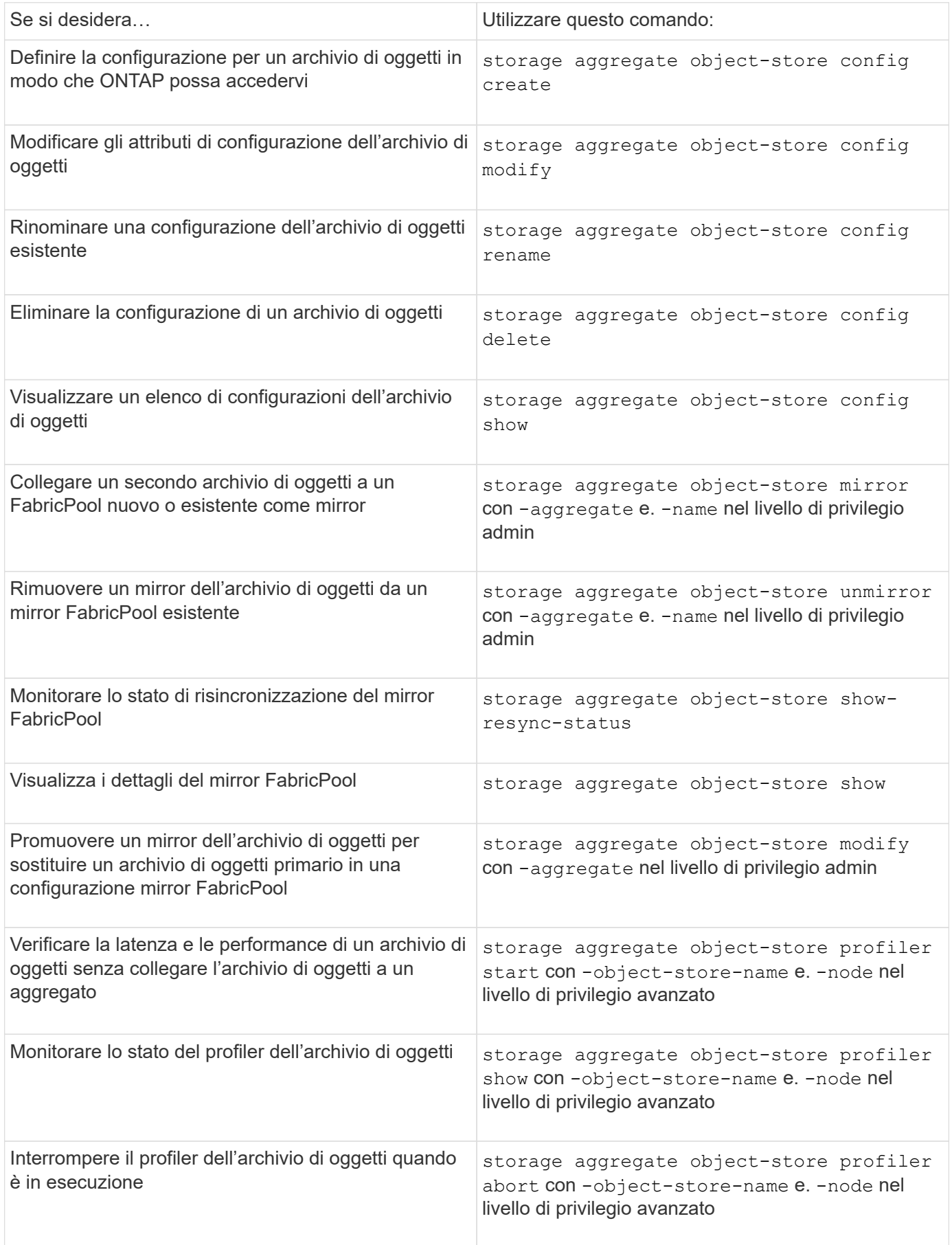

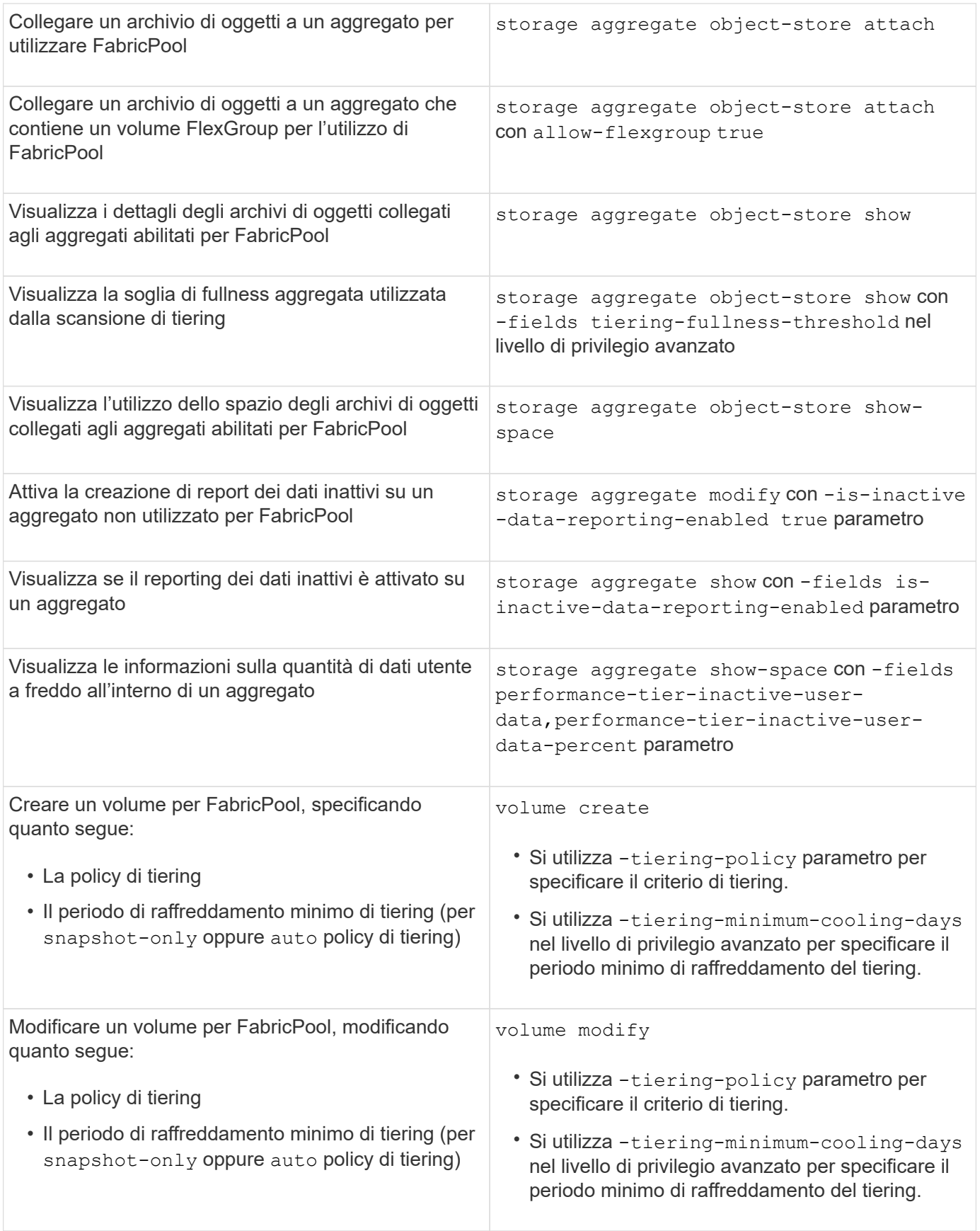

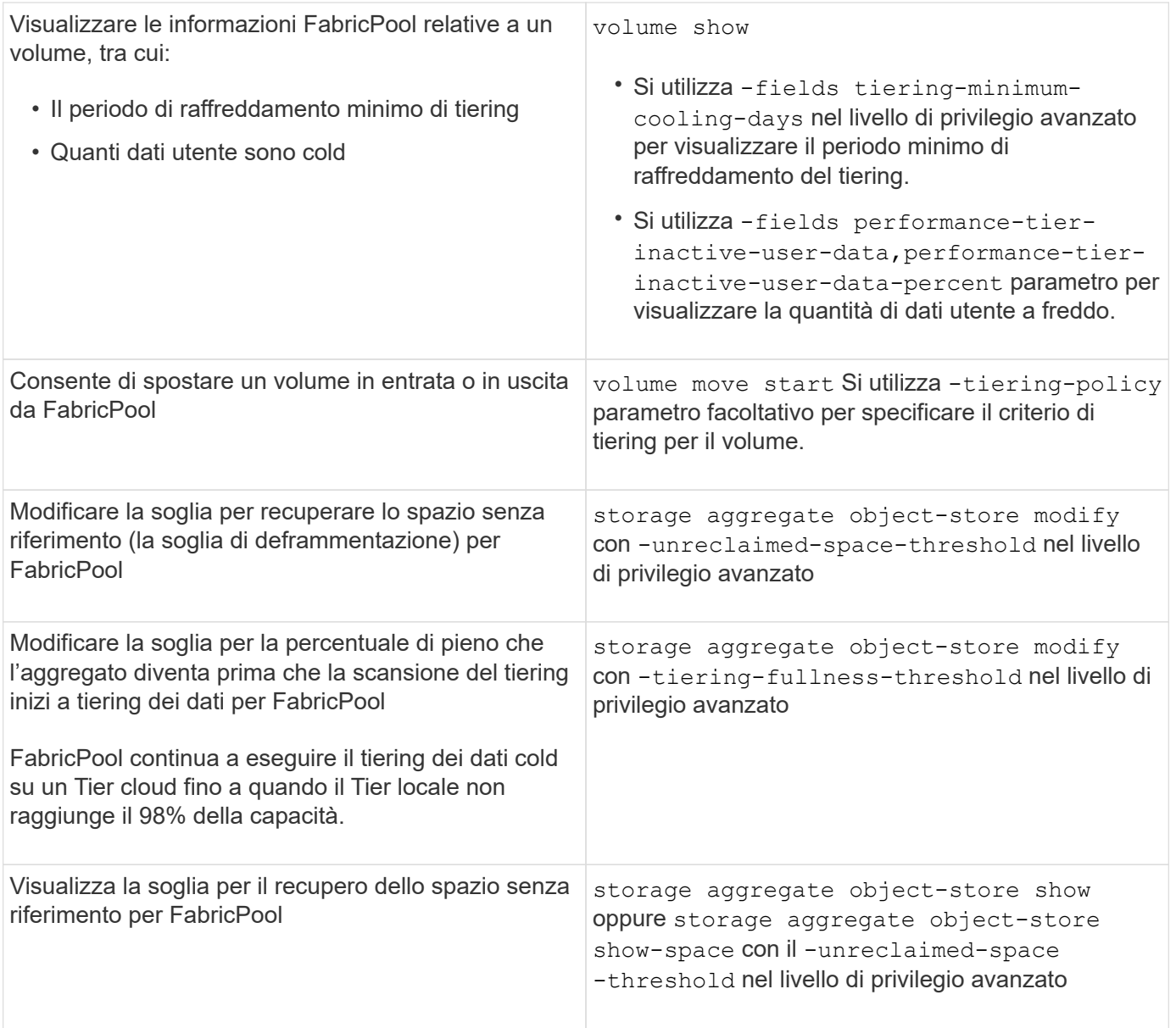

## **Informazioni sul copyright**

Copyright © 2024 NetApp, Inc. Tutti i diritti riservati. Stampato negli Stati Uniti d'America. Nessuna porzione di questo documento soggetta a copyright può essere riprodotta in qualsiasi formato o mezzo (grafico, elettronico o meccanico, inclusi fotocopie, registrazione, nastri o storage in un sistema elettronico) senza previo consenso scritto da parte del detentore del copyright.

Il software derivato dal materiale sottoposto a copyright di NetApp è soggetto alla seguente licenza e dichiarazione di non responsabilità:

IL PRESENTE SOFTWARE VIENE FORNITO DA NETAPP "COSÌ COM'È" E SENZA QUALSIVOGLIA TIPO DI GARANZIA IMPLICITA O ESPRESSA FRA CUI, A TITOLO ESEMPLIFICATIVO E NON ESAUSTIVO, GARANZIE IMPLICITE DI COMMERCIABILITÀ E IDONEITÀ PER UNO SCOPO SPECIFICO, CHE VENGONO DECLINATE DAL PRESENTE DOCUMENTO. NETAPP NON VERRÀ CONSIDERATA RESPONSABILE IN ALCUN CASO PER QUALSIVOGLIA DANNO DIRETTO, INDIRETTO, ACCIDENTALE, SPECIALE, ESEMPLARE E CONSEQUENZIALE (COMPRESI, A TITOLO ESEMPLIFICATIVO E NON ESAUSTIVO, PROCUREMENT O SOSTITUZIONE DI MERCI O SERVIZI, IMPOSSIBILITÀ DI UTILIZZO O PERDITA DI DATI O PROFITTI OPPURE INTERRUZIONE DELL'ATTIVITÀ AZIENDALE) CAUSATO IN QUALSIVOGLIA MODO O IN RELAZIONE A QUALUNQUE TEORIA DI RESPONSABILITÀ, SIA ESSA CONTRATTUALE, RIGOROSA O DOVUTA A INSOLVENZA (COMPRESA LA NEGLIGENZA O ALTRO) INSORTA IN QUALSIASI MODO ATTRAVERSO L'UTILIZZO DEL PRESENTE SOFTWARE ANCHE IN PRESENZA DI UN PREAVVISO CIRCA L'EVENTUALITÀ DI QUESTO TIPO DI DANNI.

NetApp si riserva il diritto di modificare in qualsiasi momento qualunque prodotto descritto nel presente documento senza fornire alcun preavviso. NetApp non si assume alcuna responsabilità circa l'utilizzo dei prodotti o materiali descritti nel presente documento, con l'eccezione di quanto concordato espressamente e per iscritto da NetApp. L'utilizzo o l'acquisto del presente prodotto non comporta il rilascio di una licenza nell'ambito di un qualche diritto di brevetto, marchio commerciale o altro diritto di proprietà intellettuale di NetApp.

Il prodotto descritto in questa guida può essere protetto da uno o più brevetti degli Stati Uniti, esteri o in attesa di approvazione.

LEGENDA PER I DIRITTI SOTTOPOSTI A LIMITAZIONE: l'utilizzo, la duplicazione o la divulgazione da parte degli enti governativi sono soggetti alle limitazioni indicate nel sottoparagrafo (b)(3) della clausola Rights in Technical Data and Computer Software del DFARS 252.227-7013 (FEB 2014) e FAR 52.227-19 (DIC 2007).

I dati contenuti nel presente documento riguardano un articolo commerciale (secondo la definizione data in FAR 2.101) e sono di proprietà di NetApp, Inc. Tutti i dati tecnici e il software NetApp forniti secondo i termini del presente Contratto sono articoli aventi natura commerciale, sviluppati con finanziamenti esclusivamente privati. Il governo statunitense ha una licenza irrevocabile limitata, non esclusiva, non trasferibile, non cedibile, mondiale, per l'utilizzo dei Dati esclusivamente in connessione con e a supporto di un contratto governativo statunitense in base al quale i Dati sono distribuiti. Con la sola esclusione di quanto indicato nel presente documento, i Dati non possono essere utilizzati, divulgati, riprodotti, modificati, visualizzati o mostrati senza la previa approvazione scritta di NetApp, Inc. I diritti di licenza del governo degli Stati Uniti per il Dipartimento della Difesa sono limitati ai diritti identificati nella clausola DFARS 252.227-7015(b) (FEB 2014).

#### **Informazioni sul marchio commerciale**

NETAPP, il logo NETAPP e i marchi elencati alla pagina<http://www.netapp.com/TM> sono marchi di NetApp, Inc. Gli altri nomi di aziende e prodotti potrebbero essere marchi dei rispettivi proprietari.